# LATEX 2*ε*による論文作成の手引

松田 七美男著 濱田 龍義編集

# 目次

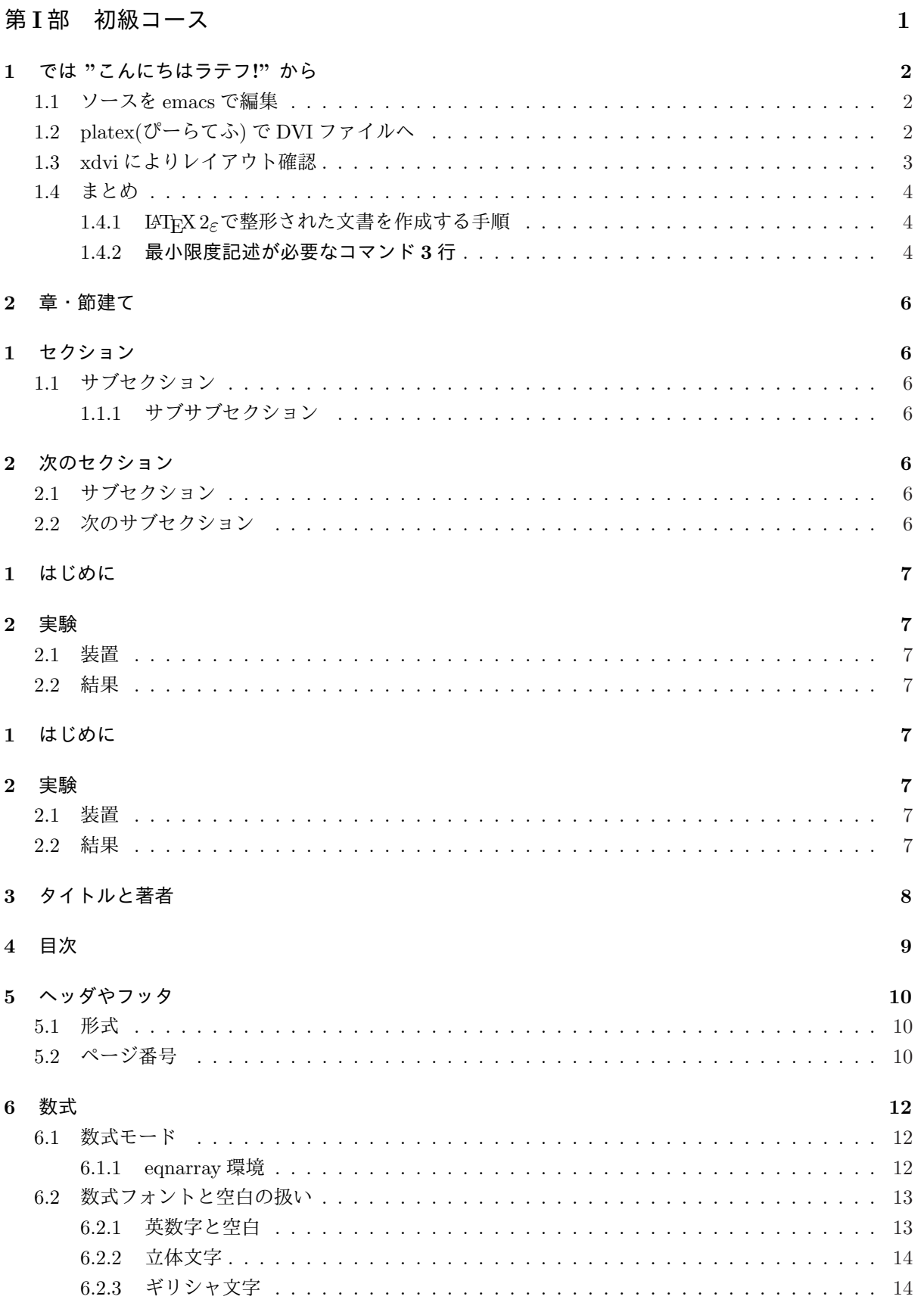

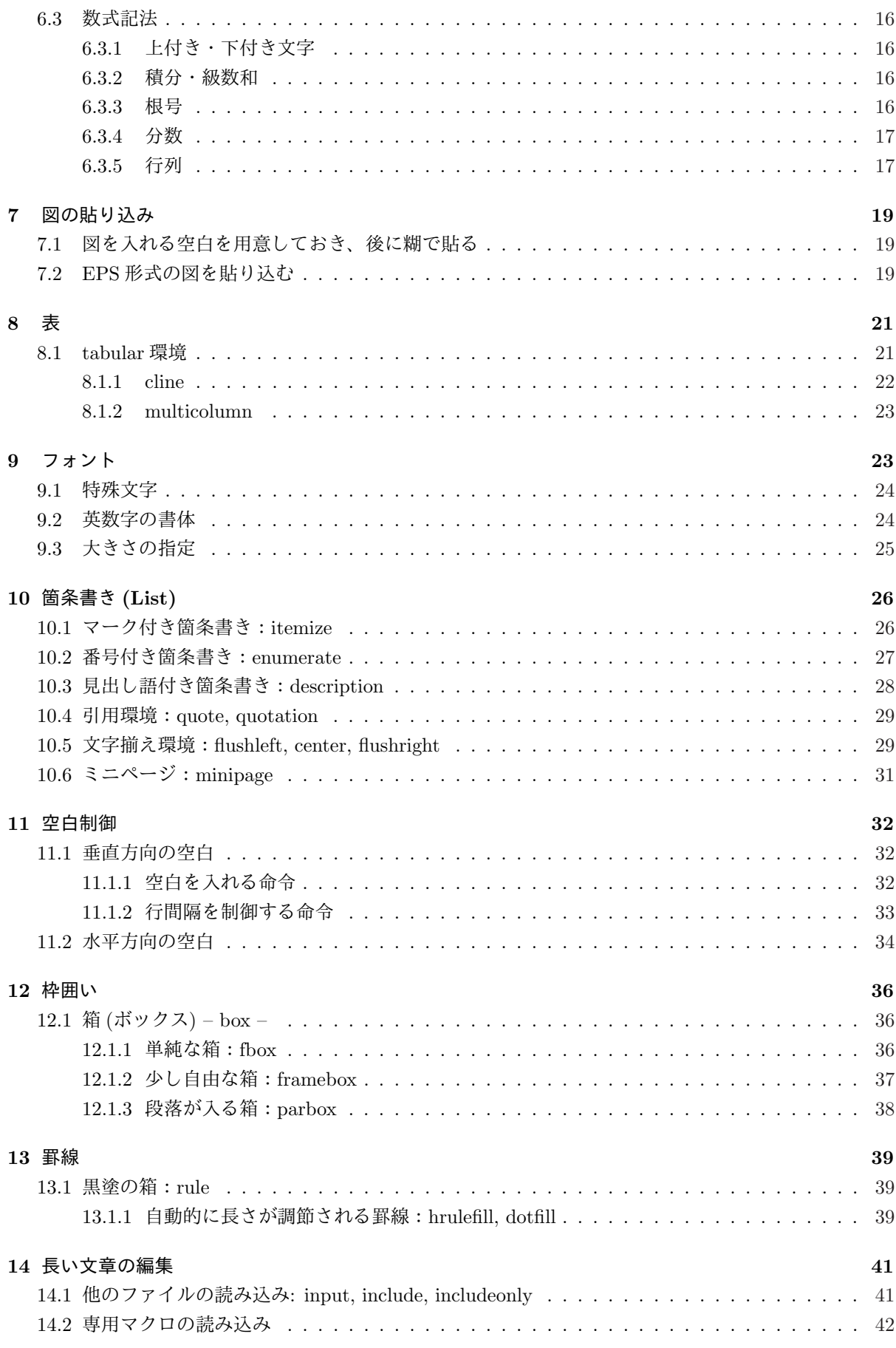

# 第 **I** 部

# 初級コース

文書作成や整形はワープロソフトしか使ったことがなくて、**LATEX** を使うのは初めてという人のた めのコースです。LATEX は、理系の論文作成には最適の文書作成システムであると思いますが、動く環境を 準備するのに手間が掛かりますし、マクロ (スタイルファイル) による拡張機能が優れていることが、却っ て初心者には混乱の元になるようです。従って、なるべく標準の配布セットでできることを中心に説明して いきます。

さて、LATFX とは別に、文書を編集するためにエディタを使いこなすことが長期的には重要です。 UNIX 系では、Emacs が定番です。強力なマクロ機能を使って IATFX 用のモードが構築できます。そのよ うなモードとしては AUC-TEX というのが世界的には有名ですが、ここでは敢えて『野鳥』(yatex) を使 います。日本人 (慶応大学の広瀬さん) が作者であり、ドキュメントが日本語ですし、サポートも迅速とい う点もさる事ながら、とても使い易いことに感心しました。実は、Windows 上でも秀丸エディタのマク ロ『TEXMAC』が同様の機能を提供してくれます。従って、PC-UNIX はちょっと自分の手に負えないとい う人も、大丈夫なのです (もっとも、ここまでインストールが易しくなった PC-UNIX が駄目と言う人は、 TeX も駄目かも知れませんが)。とにかく、自分のお気に入りのエディタを決めて馴染んでおきましょう。 『Microsoft Word』をエディタの替わりに使うのはなるべく止めましょう。ワープロソフトはエディタ以外 の機能が多すぎて重くコンピュータに負荷がかかります。軽くサックリ動くエディタという分類のソフトを 使いましょう。

文字入力に際しては、日本語変換が重要です。この点に関しては Windows 系の方が種類も豊富で機能も 高いものが多いのですが、UNIX 系もだいぶ賢くなってきましたし、ネットワーク上で辞書が共有で きるという利便性は捨てがたいです。このコースでは、PC-UNIX の Linux を標準にしていて、日本語入 力は定評のある Anthy というソフトウェアを使いますので、以前に比べると日本語の変換効率は期待でき ます。

謝辞 この文書「LATEX 2*ε*による論文作成の手引」は東京電機大学 松田 七美男教授が執筆された「LATEX による論文作成の手引」を元に濱田 龍義が福岡大学の環境に合わせて一部記述をあらため、LATEX 2*ε*につ いての教科書に編集しなおしました。この文書のソースファイルをこころよく公開していただいた松田教 授に感謝致します。

## **1** では **"**こんにちはラテフ**!"** から

LATEX 2*ε*で文章を作成整形する大まかな手順を覚えましょう。普通のワープロと違って、印刷時のイメー ジを見ながら編集というわけにはいきません。少なくとも 3 つの過程を経なければイメージが出力されな いのです。これは初め短所と感じられるでしょうが、実は過程を分ける方が却って速いことが分かってくる ことと思います。

### **1.1** ソースを **emacs** で編集

とにかく簡単な文書を入力してみましょう。

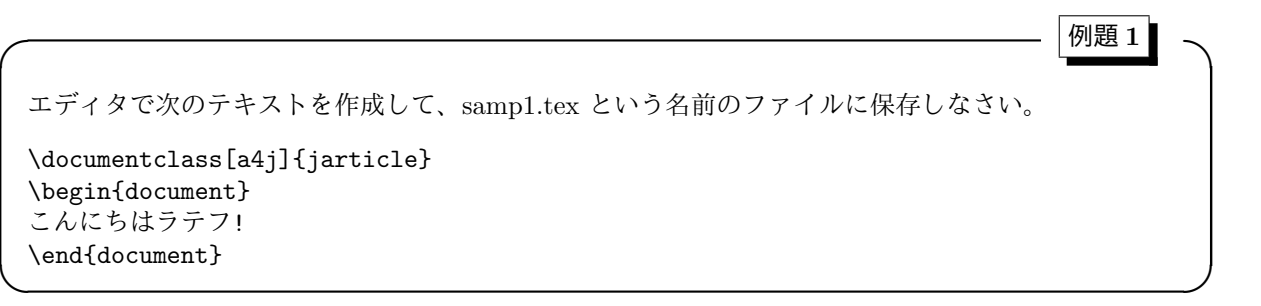

Linux の X Window System を使います。コンピュータに命令を入力するための端末エミュレータ **GNOME** 端末**, Konsole, kterm** などの窓を開いてください。そこから、ファイル名前を引数に取っ て Emacs を起動します。ここでは数ある Emacs 系のエディタのうち Emacs-21.3 というものを使います。 最後に **&** をつけると後で便利です。

*emacs samp1.tex &*

入力を終えたら必ず保存 **(Save)** してください、そうしないと他のアプリケーションから読み込むことが できません。ついでに一生懸命書いた文章はこまめに保存する癖をつけて置きましょう。いつ事故が起こっ てファイルが失われるか判らないのです。数分ならまだしも数時間かけた文章を一瞬の内に失う時の喪失感 とこまめに保存しておけば良かったという後悔の念を味わった人もいるでしょう。Emacs では  $|C-x|$ が 保存のコマンドです。

#### **1.2 platex(**ぴーらてふ**)** で **DVI** ファイルへ

続いてこの平テキストファイルsamp1.texからTEXの独自の**DVI**(DeVice Independent)ファイルsamp1.dvi ファイルへと変換します。**platex**(ぴーらてふ) というコマンドを使います。

**✓** 例題 **2 ✏**

**✒ ✑**

次のコマンドを実行して、samp1.tex から DVI ファイル samp1.dvi を作成しなさい。

*platex samp1.tex*

先程 emacs を&を付けて起動したので (この場合、emacs はバックグラウンドで動いていると言われま す)、同じ端末エミュレータで platex を実行させることが可能です。もし&を付け忘れた場合は、他のコマ ンドを実行させることができませんから、ウィンドウマネージャー **(sawfish, afterstep, fvwm** *etc.***)** の メニューを呼び出して (一般にはルートウィンドウ上でマウスの左ボタンをクリックする)、もうひとつ端 末エミュレータを起動し、そこから platex を実行させることになります。

とても簡単なテキストなので入力ミスはなかったと思いますが、一般には入力ミスや (入力は正確でも) 文法ミスによりエラーが出て止まってしまう場合が多く、もう一度ソースファイルを見直しして修正しなけ

ればなりません。この辺が TEX で不便なところです。まあしかし、数をこなす内にあまり間違いはしなく なりますし、エラーを起こし易い箇所も判るようになりますから。

### **1.3 xdvi** によりレイアウト確認

印刷する前に仕上りを確認しましょう。実は DVI ファイルには印刷先 (周辺機器) の情報が含まれていま せん、純粋に文字列や図の配列を記述してあるだけです。すなわち、出力機器に依存しないのです。この DVI ファイルの情報を解釈して実際に出力先の機器に見合ったビットマップに展開し、画面に印字したり プリンタに印字したりするのはドライバの役割です。X の画面に出力するドライバを使うアプリケーション が **xdvi** です。印刷の前に確認すると言う意味で、プレビューアとも呼ばれます。

**✓** 例題 **3 ✏**

**✒ ✑**

次のコマンドを実行して samp1.dvi の内容を確認しなさい。

*xdvi samp1.dvi &*

platex は DVI ファイルを作成すると終了してしまいますから、続けて xdvi を起動することができます。 ところで、気に入ったレイアウトを完成させるまで、何度でも確認したいので xdvi は終了させたくありま せん。従って、バックグラウンドで動かして xdvi を終了しなくても他のコマンド (platex) が実行できるよ うにします。この時点で、kterm(pxvt) と emacs と xdvi が同時に X の画面に表示されている筈です。これ は、マルチタスクの UNIX であるから可能なのであって、『あーなんて便利なんだ』と感動してください。

#### 出力例

こんにちはラテフ!

で、結局レイアウトされて現れた結果は、以上のようになっている筈です。つまらないですか?最初は大 方そんなものです。そこですかさず意地悪な質問をば、

**✓** 例題 **4 ✏**

**✒ ✑**

上のレイアウト結果で気づいた点を述べなさい。

そう文頭に 1 文字空白が置かれていますね。これは **indent(**字下げ**)** と呼ばれ、段落の始まりを示してい るのです。即ち、LATEX 2*ε*は (アメリカ生まれですが) 段落を明確に現すように仕組まれているのです、そ のことは逆に書き手には段落を意識して文章を書くよう要求していると言ってもいいでしょう。大 袈裟かもしれませんが、欧米人の考えるところ論理的な文章の展開においては、段落こそ文章の基本であ るといった発想に基づくものではないかと思われます。論理的な文章を書くのが苦手 (それは単に経験がな かっただけの事だと思いますが) な人は、長い文章を書こうなどと思わず、短くてもいいから、すっきりと、 意味のはっきり判る段落にまとめる訓練を積むといいと思います。

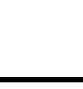

### **1.4** まとめ

### **1.4.1 LATEX 2***ε*で整形された文書を作成する手順

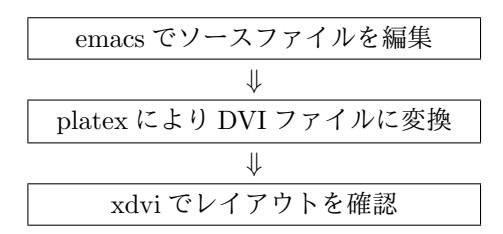

普通のワープロソフトと異なり複雑に思えるかも知れません。しかし、出版の場合はこのようなあるいは もっと複雑な行程に分割するするのが普通です。つまり高い印字品質を得るには、それぞれの別の行程に分 けた方が良いのが現実なのです。LATEX 2*ε*を旨く活用すれば、そのままで出版物の版下となり得ます。

#### **1.4.2** 最小限度記述が必要なコマンド **3** 行

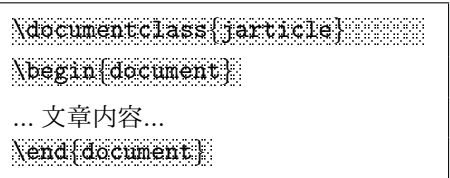

例題 1 を振りかえって LATEX 2*ε*のいわば文法を確認しましょう。この文章の内容は 3 行目の『こんにち はラテフ!』だけです。で、残りの 3 行の部分が最小限記述が必要なコマンドとなっています。これはキマ リですから、覚えてください。

# 練習 **1**

次のソースの正しくない箇所を指摘しなさい (3 箇所あります)。

```
\documentclas[a4j}{jarticle}
\begin{document}
     先頭の空白は無視される。
\end{documemt}
```
# 練習 **2**

少し長い文章を打ち込んでレイアウト、特に段落の付き方を確認しなさい。

\documentclass[a4j]{jarticle} \begin{document} 新年早々、風邪で寝正月である。昨年末から、やばいなと感じてはいたのだが、 十二月二十八日に風呂に入ったとたん、風邪が一気に悪化してしまった。...(略)

すぐ薬を飲めばすむことだが、私は薬をめったに飲まないので、 異様なくらいに効いてしまう。胃腸薬や鎮痛剤も、十年以上飲んだことがない。 とにかく家には薬というものがほとんどないのだ。...(略)

「こりゃいいぞ」

と布団にくるまって喜んでいるうちに、今度は背中がゾクゾクしてきた。...(略)

\hfill{(群ようこ「日常生活」より)} \end{document}

# レイアウト結果

新年早々、風邪で寝正月である。昨年末から、やばいなと感じてはいたのだが、十二月二十八日に風呂に 入ったとたん、風邪が一気に悪化してしまった。...(略)

すぐ薬を飲めばすむことだが、私は薬をめったに飲まないので、異様なくらいに効いてしまう。胃腸薬や 鎮痛剤も、十年以上飲んだことがない。とにかく家には薬というものがほとんどないのだ。...(略)

「こりゃいいぞ」

と布団にくるまって喜んでいるうちに、今度は背中がゾクゾクしてきた。...(略)

(群ようこ「日常生活」より)

最後の\hfill{文字列}は、括弧内の文字列を右寄せにして出力してくれるので、重宝します。

### 練習 **3**

xdvi のオプションにはどのようなものがあるか調べなさい。UNIX にはオンラインマニュアルが整備さ れているので、

 $\sqrt{2\pi}$ 

✒ ✑

*man xdvi*

で調べることができます。

## **2** 章・節建て

学術論文等はある程度形式が定まっていますから、それにふさわしい仕上りはスタイルで指定しておい て、中身だけに集中できるようにと LATEX 2*ε*は考案されました。実際、仕上りに関して、タイトルはゴシッ クの何ポイントで...、章はゴシックの何ポイントで初めてインデントは幾つで.. 等は LATEX 2*ε*がいいあんば いにレイアウトしてくれます (気にいらない場合は自分で変えることもできます)。また一般にちょっと長い 論文では、章節項に分けて番号をふります (目次にも使われる) が、これも LATEX 2*ε*が自動的に通し番号を 付けてくれます。書き手は、ここから章でこれは節でと言う風に文章の各部分をただ指定していけばいいの です。この指定に使うコマンドがセクション型コマンドです。

\part(部), \chapter(章) \section(節), \subsection(項), \subsubsection(目) \paragraph(段落), \subparagraph(小段落?)

**✓** 例題 **5 ✏** 次の内容で samp5.tex を編集し platex にかけて、samp5.dvi を作成しましょう。 \documentclass[a4j]{jarticle} \begin{document} \section{セクション} \subsection{サブセクション} \subsubsection{サブサブセクション} \paragraph{パラグラフ} \section{次のセクション} \subsection{サブセクション} \subsection{次のサブセクション} \end{document}

**✒ ✑**

### 出力例:章・節建て

- **1** セクション
- **1.1** サブセクション
- **1.1.1** サブサブセクション

パラグラフ

- **2** 次のセクション
- **2.1** サブセクション
- **2.2** 次のサブセクション

前の段落との間隔を適当に空けて、インデント無しで通し番号を先頭に割り当て、見出し語を表示し ています。この見出し語は目次にも使われます。**jarticle** というスタイルでは通し番号は section 番号 [.subsection 番号] [.subusubsection 番号] の様につけられます。従って、paragraph や subparagraph は直接見出し語から始まります。修論で使う可能性のある **jreport** や **jbook** では chapter 番号 [.section 番号] [.subsection 番号] の様につけられます。従って、subusubsection 以下が直接見出し語から始ま ります。

# 練習 **4**

空白や空行に注意して、次の 2 つの文章をそれぞれ編集し、レイアウトの相違を確かめましょう。

\documentclass[a4j]{jarticle} \begin{document} \section{はじめに} なるべく行間を詰めて \section{実験} 全く空行を入れないで \subsection{装置} 書いていますからとても見にくいですが \subsection{結果} この様にきちんとレイアウトされます \end{document}

\documentclass[a4j]{jarticle} \begin{document}

\section{はじめに} 今度は空行を適当にいれます

\section{実験} 従って、見やすいソースとなります

\subsection{装置} 調子にのって余分な空白空行も入れました

\subsection{結果} が、隣と変わりないレイアウトになります

\end{document}

# セクション型コマンドの前後の空白空行

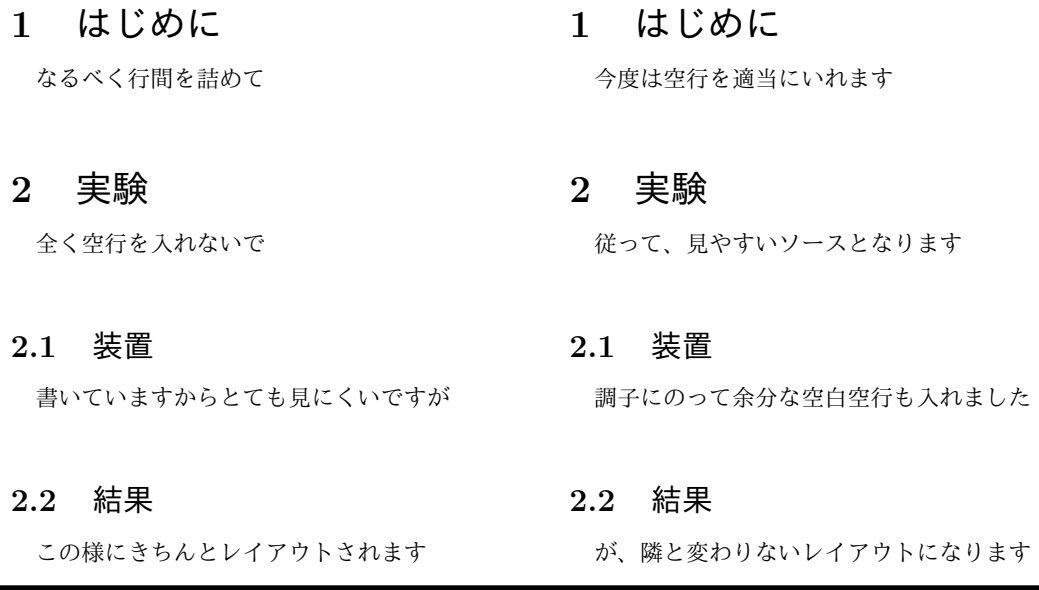

 セクション型コマンドの前後の空白や空行はレイアウトに影響を与えないことが解りました。従って、 適当に空白や空行を入れて読み易いソースファイルを書くように心掛けましょう。ただし、段落の開始・終 了に関しては空行が意味を持ちますから注意してください。

# **3** タイトルと著者

文章にはタイトルと著者名が付きますが、例によって見栄えを良くするためにいろいろレイアウトを設 定しなければなりません。LATEX 2*ε*ではもちろんそのためのコマンドを用意しています。

\title{...}, \author{...}, \date{...} で中身を指定しておきます。 \maketitle を置いた場所以降のページの先頭からをしたにタイトルと著者と日付 がレイアウトされます。

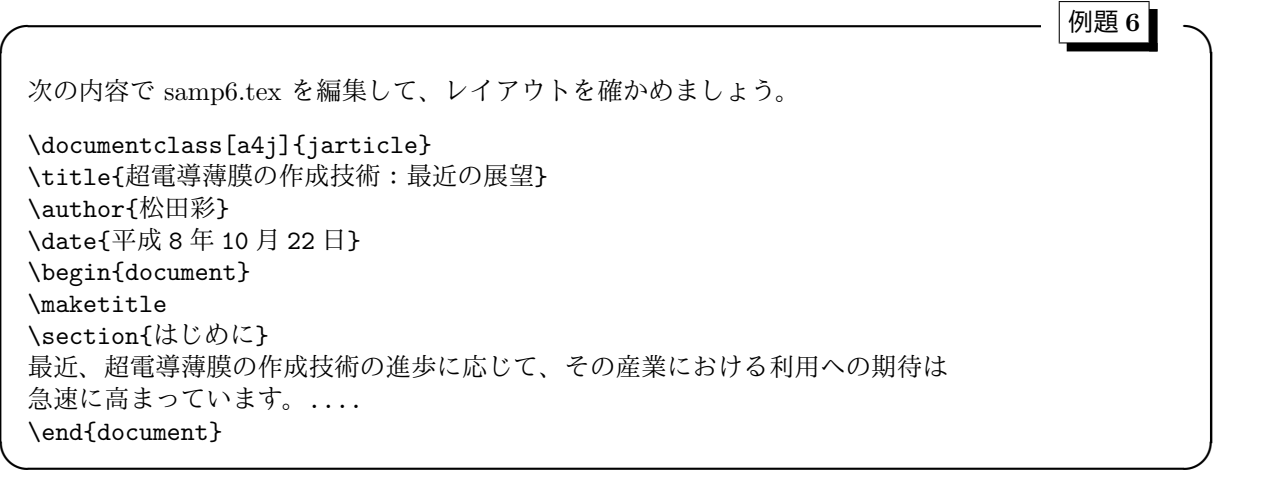

date にはコンパイルをした日付が自動的に設定されます。したがって、日付をいれたくない場合には \date{} と中身を無しにします。この中央揃えのレイアウトが気に入らない場合には自分でレイアウトしま す。その方法は、中級コースになってからということで、暫くはこの LATEX 2*ε*既定のものを使いましょう。

練習 **5**

中央揃えはまあいいでしょうが、タイトルの文字が弱いし、著者名が小さいですね。どうしても変えたい という人のために、簡単な方法を紹介します。*{ }* の中でフォントの大きさと種類を指定すればいいのです。

\title{\LARGE\bf 超電導薄膜の作成技術:最近の展望} \author{\Large 松田彩}

としてみて、確かめてください。\bf は太字の指定です。大きさの指定は地の文の文字に対する相対的な大 きさ (=縦横の拡大率) で定義されます。\Large は約 1.4 倍 (正確には 1*.*2 <sup>2</sup> 倍)、\LARGE は約 1.7 倍 (正確に は 1*.*2 <sup>3</sup> 倍) の大きさのフォントが指定されます。大きさ 種類 の順に指定してください。{\bf\LARGE ...} とすると \bf 指定が有効になりません。

# **4** 目次

章節の番号と表題を一覧にした目次は、修士論文には必要ですが、自分で作成するのはとても骨が折れま す。LATEX 2*ε*では目次の自動作成機能があり、これだけでも使ってみる価値があります。コマンドは単に、 目次を出力させたい場所で、

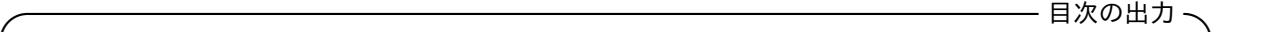

### \tableofcontents

と命令すればいいのです。非常に簡単ですね。ただし、目次のページが出来上がるためには、一般には **platex** を **2** 回実行する必要があります。最初のコンパイルで目次情報を集めソースを自動作成しておき、2 度目で 実際に DVI ファイルに変換するのです。

**✒ ✑**

# 目次の例

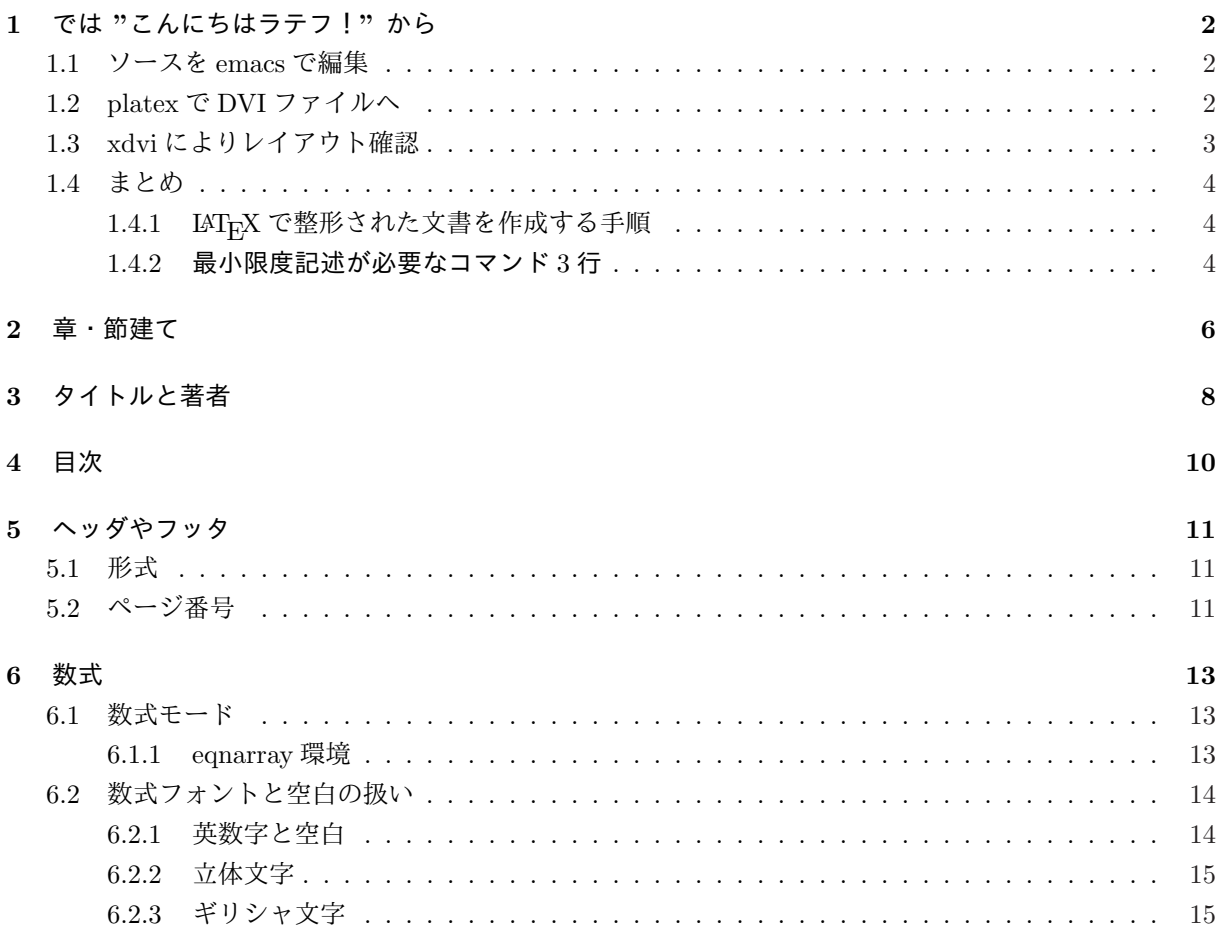

他にも \listoffigures や \listoftables により、図や表の一覧が生成されます。

### **5** ヘッダやフッタ

各ページの上部欄外がヘッダ、下部欄外がフッタです。ここにページ番号や日付やセクション番号とその 表題等を載せます。少なくとも、ページ番号はヘッダかフッタのどちらかに必要でしょう。

#### **5.1** 形式

ヘッダフッタの形式を指定するコマンドがあります。

\pagestyle{スタイル名} \thispagestyle{スタイル名}

です。\pagestyle はそれ以降の全てのページに有効ですが、\thispagestyle はそのページのみ (臨時) に 有効です。また、スタイル名は次のいずれかを選択します。既定は plain です。

| スタイル名      | 出力内容                                           |
|------------|------------------------------------------------|
| plain      | ヘッダは空。フッタにはページ番号が中央揃えで出力されます。                  |
| empty      | ヘッダもフッタも空。                                     |
| headings   | ヘッダには章節の番号とその表題、およびページ番号が出力されます。フッタは空。         |
| myheadings | ヘッダを自分で指定できますが、後で紹介する fancyheadings.sty を使う方がい |
|            | いので、ここでは説明を省略します。                              |

表 **1** ヘッダフッタスタイル

#### **5.2** ページ番号

目次と本文のページ番号を別にしたい場合には、目次を出力した後、ページ番号を自分で指定する必要が あります。ページ番号は page というカウンターに保持されていますから、その値を 1 に戻せばいいのです。

\setcounter{page}{1}

で旨く行きます。目次にもページ番号がつきますが、本文と同じでは見苦しいので一般にはローマ数字で出 力します。数字のフォントを変更するコマンドは

\pagenumbering{フォント名}

フォント名は次表のいずれかです。既定は arabic です。

表 **2** ページ番号のフォント指定

| フォント名  | 出力内容                   |
|--------|------------------------|
| arabic | アラビア数字 1, 2, 3, 4,     |
| roman  | 小ローマ数字 i, ii, iii, iv, |
| Roman  | 大ローマ数字 I, II, III, IV, |
| alph   | 英小文字 a, b, c, d,       |
| Alph   | 英大文字 A, B, C, D,       |

# 練習 **6**

目次と本文に別のページ番号をつけてみましょう。次のような内容で ex6.tex を編集して、レイアウトを 確かめましょう。

```
\documentclass[a4j]{jarticle}
\title{超電導薄膜の作成技術:最近の展望}
\author{松田彩}
\date{平成 8 年 10 月 22 日}
\begin{document}
\maketitle
\thispagestyle{empty}
\newpage
\pagenumbering{roman}
\tableofcontents
\newpage
\pagenumbering{arabic}
\section{はじめに}
最近、超電導薄膜の作成技術の進歩に応じて、その産業における利用への期待は
急速に高まっています。....
\subsection{作成方法の発展状況}
\subsection{酸素含有量の影響}
\subsection{磁束の封入}
\newpage
\section{可塑性基板との組み合わせ}
\newpage
\section{アニーリングについて}
\newpage
\section{元素別に有望な組成比}
\subsection{Bi 系}
\subsection{Y 系}
\newpage
\section{今後の課題}
\end{document}
```
 \newpage <sup>は</sup>改頁コマンドです。それらしい骨格ができあがりましたか? タイトルや著者のフォントを いじってみましょう。新しい内容を目次に反映させるには、platex を 2 回実行してください。

# **6** 数式

数式は LATEX 2*ε*の最も得意とするところです。これだけの印字品質は他のワープロでは得られません。

### **6.1** 数式モード

数式を書くには、数式モードに移行する必要があります。モードは、テキストに混ぜるためのインライン マスモードと、改行して数式だけの段落を形成するディスプレイマスモードがあり、開始と終了の記号 (あ るいはコマンド) で括ります。実際の印字結果に差がありますが表記自身は共通です。

| 名前          | 開始と終了の記号                                                                                     | 例                                                                                                    |
|-------------|----------------------------------------------------------------------------------------------|----------------------------------------------------------------------------------------------------|
| math        | \begin{math}\end{math} または \$\$ ま<br>たは\(\) で括る。                                             | テキストに $a+b=z$ のように混ざります。<br>積分記号 $\int_a^b f(x)dx$ や 和記号 $\sum_{k=1}^n a_k x^k$<br>や分数 $\frac{x^2}{1+x^2}$ が行間間隔を乱さないように狭<br>く表示されます。 |
| displaymath | \begin{displaymath}\end{displaymath}<br>または \$\$\$\$ または \[\] で括る。                           | テキスト部分とは独立の1行<br>$\int_0^b f(x)dx$<br>を作ります。                                                                                          |
| equation    | \begin{equation}\end{equation} で括る。<br>displaymath と同じく1行のみ数式を表示しま<br>す。ただし、番号が自動的に割り当てられます。 | テキスト部分とは独立の1行<br>$\int_0^b f(x)dx$<br>(1)<br>を作ります。通し番号も付きます。                                                                         |
| eqnarray    | \begin{eqnarray}\end{eqnarray} で括る。<br>複数行の数式を書く場合に使います。基本的には<br>1 行毎に番号が付けられます。             | 段落を改めて複数行の数式を描きます。<br>$F(x) = \int^x f(\xi) d\xi$<br>(2)<br>$= \log  \tan(x) + 1 $<br>(3)<br>全ての行に番号がつけられます。                          |
| eqnarray*   | \begin{eqnarray*}\end{eqnarray*}で括<br>る。複数行の数式を書く場合に使います。番号が<br>付きません。                       | 段落を改めて複数行の数式を描きます。<br>$F(x) = \int_{-\infty}^{x} f(\xi) d\xi$<br>$= \log  \tan(x) + 1 $<br>番号がつきません。                                  |

表 **3** 数式モードの種類

### **6.1.1 eqnarray** 環境

この環境では、数式を行列のように複数行書く事が可能ですが、後に説明する表と同様の書式を使いま す。それは

**✒ ✑**

**── 表や行列を書く上での共通書式** ·

行の終了記号に \\,各欄の区切り記号に & を用いる

です。具体的な例を挙げますから、ソースと出力を見比べてください。

```
\begin{eqnarray}
G(x) & = & (n+m)(c+d) \\
    < \< (n+m)(c+d+1)\end{eqnarray}
                                      G(x) = (n+m)(c+d) (4)
                                            \langle n+m \rangle (c+d+1) (5)
```
### **6.2** 数式フォントと空白の扱い

では単純な数式を入力して出力を見ましょう。

```
✓ 例題 7 ✏
 次のような内容で samp7.tex を編集して、出力をみましょう。
 \documentclass[a4j]{jarticle}
 \begin{document}
 ニュートンの運動方程式は、力を $f$、 質量を $m$、加速度を $a$ とし
 て、
 \setminus [
 f = ma\setminusと表現される。
 放射線には $\alpha$ 線、$\beta$ 線、 $\gamma$ 線がある。
 \end{document}
```
# 出力結果

ニュートンの運動方程式は、力を *f*、 質量を *m*、加速度を *a* として、

 $f = ma$ 

**✒ ✑**

と表現される。

放射線には *α* 線、*β* 線、 *γ* 線がある。

#### 練習 **7**

displaymath 環境:\[...\] を \$\$...\$\$ にしてみたり、equation 環境を使ってみたりしましょう。また、

ニュートンの運動方程式は、力を \$f\$、 質量を \$m\$、加速度を \$a\$ として、 \[ f = ma \] と表現される。

としても出力結果は同じはずですが、読み易さを考えて、例題のように書くのがいいでしょう。

#### **6.2.1** 英数字と空白

英数字には、普通の *italic* よりも幅広な *mathitalic* というフォントが使われます。また、通常のテキス トと異なり、空白文字は無視されます。従って

 $\sqrt{2}$  $a+b=c$   $a + b = c$ a+b  $=c$  $\setminus$ ]

はいずれも *a* + *b* = *c* となります。

#### **6.2.2** 立体文字

三角関数等は変数と区別するために、立体文字を使います。したがって、ただ単に \$sin x\$ と表記する と *sinx* となってしまうので、\$\sin x\$ と表記して sin *x* を得ます。このような関数名や記号を LATEX 2*ε* では Log 型関数と呼びます。

\arccos \cos \csc \exp \ker \limsup \min \sinh  $\label{eq:1} $$\arcsin \cosh \deg \gcd \lg \ln \Pr \sup$  $\label{eq:1} $$\arctan \cot \det \hom \lim \Log \sec \tan$ 

\arg \coth \dim \iinf \liminf \max \sin \tanh

表 **4** 立体文字で出力される関数名や記号:**Log** 型関数

出力は省略しています

#### **6.2.3** ギリシャ文字

ギリシャ文字は以下の表記を用います。ギリシャ文字の読み方が覚えられますね。

| $\alpha$                   | \alpha                 | β           | \beta         | $\gamma$   | \gamma          | $\delta$   | \delta        | $\epsilon$  | \epsilon  |
|----------------------------|------------------------|-------------|---------------|------------|-----------------|------------|---------------|-------------|-----------|
|                            | \zeta                  | $\eta$      | \eta          | $\theta$   | \theta          | $\iota$    | \iota         | $\kappa$    | \kappa    |
| $\lambda$                  | \lambda                | $\mu$       | \mu           | $\nu$      | \nu             | ξ          | \xi           | $\pi$       | \pi       |
| $\rho$                     | $\ln 0$                | $\sigma$    | \sigma        | $\tau$     | \tau            | $\upsilon$ | \upsilon      | $\phi$      | \phi      |
| $\chi$                     | $\chi$ chi             | $\psi$      | \psi          | $\omega$   | \omega          |            |               |             |           |
|                            |                        |             |               |            |                 |            |               |             |           |
| $\varepsilon$<br>$\varphi$ | \varepsilon<br>\varphi | $\vartheta$ | \vartheta     | $\varpi$   | \varpi          | $\rho$     | \varrho       | $\varsigma$ | \varsigma |
| Г                          | <b>\Gamma</b>          | Л           | <b>\Delta</b> | Θ          | \Theta          | Λ          | <b>Lambda</b> | Ξ           | \Xi       |
| Π                          | \Pi                    | Σ           | \Sigma        | $\Upsilon$ | <b>\Upsilon</b> | Φ          | $\phi$        | Ψ           | \Psi      |

表 **5** ギリシャ文字

# 練習 **8**

以下の各項のような出力結果を得るソースファイルを作成しなさい。

$$
(a + b)(c + d) = ac + ad + bc + bd, \exp[x + y] = \exp[x] \exp[y]
$$
  
5[ $\Omega$ ],  $\sin(\alpha + \beta) = \sin \alpha \cos \beta + \cos \alpha \sin \beta$ 

# 練習 **9**

以下の数式ソースで間違っている箇所を指摘しなさい (3 箇所あります)。

```
\documentclass[a4j]{jarticle}
\begin{document}
\begin{equation}
\log(xy) = \log x + \log y\end{eqation}
```
### **6.3** 数式記法

少し慣れたところで、数式記法を列挙しましょう。

### **6.3.1** 上付き・下付き文字

上付きは ^(ハット)、下付きは \_(アンダースコア) の後の 1 文字もしくは中括弧 { }で囲まれた文字列が 作用を受けます。

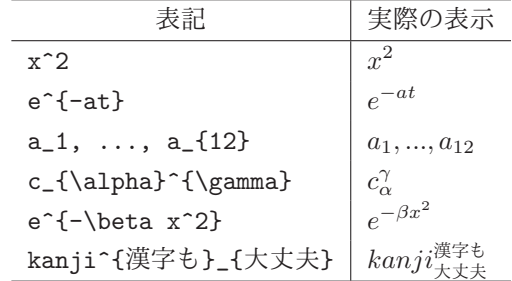

#### **6.3.2** 積分・級数和

\int\_{下限}^{上限}, \sum\_{初期値}^{終条件} のように表記します。

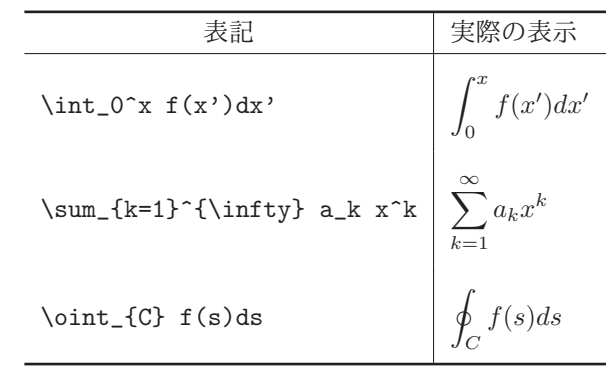

#### **6.3.3** 根号

数 *x* の *n* 乗根は \sqrt[n]{x} と表記します。[n] を省略すると表示が無くなりますから、即ち平方根 となります。

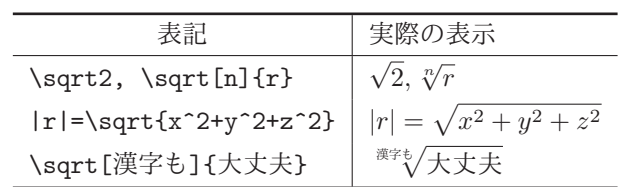

#### **6.3.4** 分数

\frac{分子}{分母} と表記します。 複雑な式があると文字が小さくなるので、普通の大きさの文字を 使うのには \frac{\displaystle 分子}{分母}(これは分子が小さい文字になっている場合の修正) の様に \displaystyle を指定します。

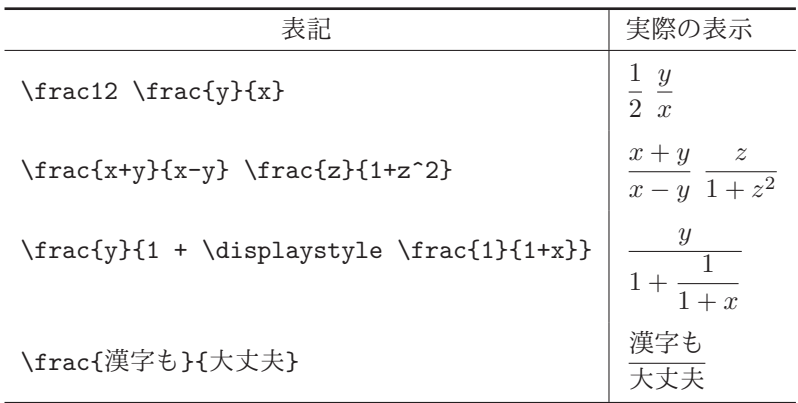

### **6.3.5** 行列

行列は array 環境を使います。行内の要素を & で区切り \\ で行を終了します (これは eqnarray 等と 同じ)。

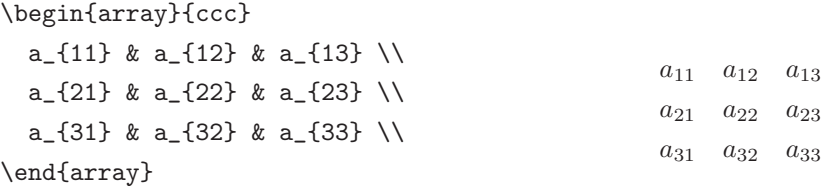

行列の行数に合わせた大きさの括弧を表示する場合は \left( と\right) で array 環境を囲みます。

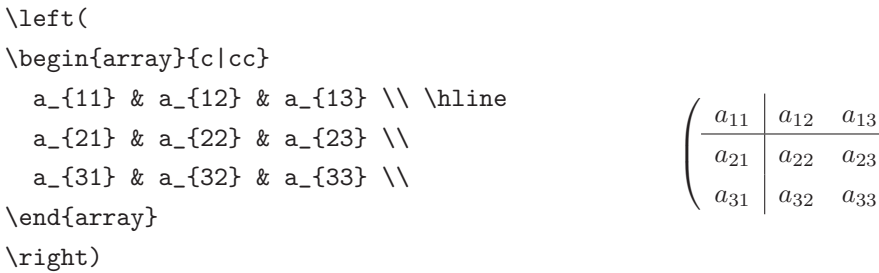

少し文法めいた部分が長くなってしまいました。練習問題をして、気分を晴らしましょう?

### 練習 **10**

次のような出力を得るソースを考えなさい。

温度 *T* にある理想気体の Maxwell-Boltzmann 速度分布は、分子間相互作用ポテンシャルエネ ルギーがないものとしているので、分子の全エネルギー ε が運動エネルギー  $\frac{mv^2}{2}$  に等しいこ とに注意して

$$
f(v_x, v_y, v_z)dv_xdv_ydv_z = \left(\frac{m}{2\pi kT}\right)^{\frac{3}{2}}e^{-\frac{\epsilon}{kT}}dv_xdv_ydv_z
$$

と書かれる。

 $\setminus$ 

 $\overline{\phantom{a}}$ 

分数を囲む括弧は大きさを自動判別する \left( <sup>と</sup> \right) を用います。

### 練習 **11**

次のような出力を得るソースを考えなさい。

エネルギーギャップ *E<sup>G</sup>* を持つ真性半導体の伝導電子密度を *n*,空孔密度を *p* とおく.伝導電 子と空孔をそれぞれ実効質量 *me*,*m<sup>h</sup>* をもつ自由粒子とみなせば,

$$
n = p = 2 \left\{ \frac{2\pi\sqrt{m_e m_h} kT}{h^2} \right\}^{\frac{3}{2}} e^{-E_G/2kT}
$$

となること,またこの電子系の Fermi ポテンシャルは

$$
\mu = \frac{1}{2}E_G + \frac{3}{4}kT\log\frac{m_h}{m_e}
$$

であることが示される.ただし,*E<sup>G</sup> À kT* とする.

 分数を囲む中括弧は大きさを自動判別する \left\{ <sup>と</sup> \right\} を用いましょう。『十分大きい』の記 <del></del> → は \$\gg\$ を使います。

### 練習 **12**

 $\partial$ (ラウンドディー)の表記は \partial、 $\hbar$  の表記は\hbar であることを用いて、(1次元)1粒子のSchrödinger 方程式

$$
\mathcal{H}\psi(x) = \left\{-\frac{\hbar^2}{2m}\frac{\partial^2}{\partial x^2} + V(x)\right\}\psi(x) = E\psi(x)
$$

を出力してみなさい。ハミルトニアンには筆記体 \mathcal{H} がそれらしい書体です。

#### 練習 **13**

以下の積分公式を出力してみなさい。

$$
\text{E[}\left[a,b\right] \subset \text{B[}\left[a,b\right] \subset \text{B
$$

 大ギリシャ文字を斜体にするには (フォントの指定)、\mit を使って{\mit\Gamma} とします。大きい スラッシュは \Big/ を使ってください。

### 練習 **14**

以下の行列演算式を出力しなさい。

$$
\mathbb{A}\text{H}(\theta) = \begin{pmatrix} x \\ y \end{pmatrix} = \begin{pmatrix} \cos \theta & \sin \theta \\ -\sin \theta & \cos \theta \end{pmatrix} \begin{pmatrix} x \\ y \end{pmatrix}
$$

# **7** 図の貼り込み

TEX でも図形を描く機能はありますが、簡単なものしかありませんから、せいぜいフローチャート程度 が関の山でしょう。図 (画像ではありませんから、念のため) はそれ専用のアプリケーションで作成して、 TFX の文章に貼り込みましょう。

### **7.1** 図を入れる空白を用意しておき、後に糊で貼る

電子的に図を貼る方法の前に、原始的ですがどんな図や写真でも貼り付けられる方法を説明しましょう。 見出しの通り、IATFX には場所だけを確保させるのです。場所の確保には \hspace{長さ} を用います。ま た、前後の段落との間隔の自動調整ために **figure** 環境を使います。

\begin{figure}...\end{figure}で囲むと、前後の段落とに適当な間隔を空けてレイアウト されます。[htbp] は図の配置指定です。h(here) はコマンドの置かれた直後、t(top) はコマン ドの置かれた頁の上部、b(bottom) は下部、p(post?) は最後にまとめて出力するという意味で す。左側の指定から順にレイアウト可能か LATEX が判断して、可能ならばそのように出力しま す。[h] のみを指定すると、h が失敗した場合、保留となって以降全ての図表は最後に出力され ます。するとメモリ不足に陥る危険性がありますから、必ず [htbp] や [hbtp] 等と指定しておき ましょう。

また、この figure 環境内では、\caption{...}により、自動的に番号をつけた図のキャプショ ンが書けます。後で出て来る **table** 環境も同様に、前後の段落との空白調整とキャプションへ の自動的な番号付けがされます。

**✓** 例題 **8 ✏**

図を糊で貼る場所を用意しましょう。次の内容で samp8.tex を作成して platex でコンパイルし xdvi で空白の空き具合を確かめましょう。

\documentclass[a4j]{jarticle} \def\いろは{いろはにほへとちりぬるをわかよたれそつねならむういのおくやま きょうこえてあさきゆめみしいねもせず。} \begin{document} \いろは\いろは \begin{figure}[htbp] \vspace{4cm} \caption{後で糊付けします} \end{figure}

\いろは \end{document}

 このような図表のひとかたまりをフロートと呼びます。LATEX は、レイアウトを自動調整する際、テキ ストとフロートが 1 頁に占める割り合いを調整します。その結果、自分の指定した場所に図が入らない (即 ち、LaTeX が好ましくないレイアウトと判断してしまう) 場合が起こります。この問題の回避方法は中級 コースで述べます。今は、LATEX に怒られない図や表の配置を考えましょう。

**✒ ✑**

### **7.2 EPS** 形式の図を貼り込む

図の保存形式は多種多様ですが、拡大縮小が自由な PostScript 形式が UNIX 系では標準的な地位を占め ています。PostScript(以降 PS と略す) も機能拡張が進んでいるので、様々なアプリケーションで共通に使 えるものに制限 (Encapsulated) した PS を LATEX 2*ε*の文章に貼り込むためのパッケージが **graphicx** です。 LATEX が行うことは、EPS ファイルの大きさを判断して空白を確保するだけです。実際に図を BitMap に 変換するのは外部プログラム (この場合は GhostScript) に任せます。

このパッケージを利用するには、まず、\documentclass の次の行で\usepackage で graphicx をオプション指定しておきます。

\usepackage*{***graphicx***}*

そして、図をいれたい場所で

\includegraphics[*size*]*{filename}*

と命令します。

```
✓ 例題 9 ✏
 graphicx を利用して \includegraphics コマンドで図を貼り込んでみましょう。
 \documentclass[a4j]{jarticle}
 \usepackage{graphicx}
 \begin{document}
 \いろは\いろは
 \begin{figure}[htbp]
 \begin{center}
 \includegraphics[width=5cm]{resurge1.eps}
 \caption{リサージュ図形}
 \end{center}
 \end{figure}
 \いろは
 \end{document} ✒ ✑
```
# **graphicx** で **EPS** 図形を貼り込んだ例

いろはにほへとちりぬるをわかよたれそつねならむういのおくやまきょうこえてあさきゆめみしいねも せず。いろはにほへとちりぬるをわかよたれそつねならむういのおくやまきょうこえてあさきゆめみしいね もせず。

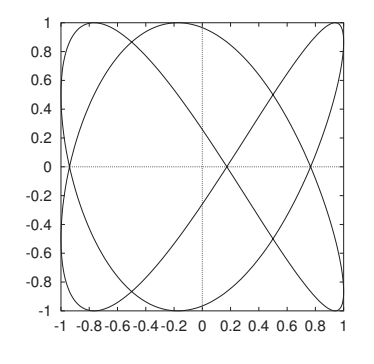

図 **1** リサージュ図形

いろはにほへとちりぬるをわかよたれそつねならむういのおくやまきょうこえてあさきゆめみしいねも せず。

# **8** 表

表は罫線が必要なければ **tabbing** で作成します。この環境では、単なる基本的な文字の整列機能だけが 用意されています。ところで、特に日本人は『表』というと罫線を使いたがる傾向にあるようです。罫線は テキストで実現するのは難しいので、全体として処理は複雑になってしまいます。LATEX では、あまり複雑 な罫線は引けませんので、ビジネス用ワープロに比べて不満が残るかもしれません。が、学術論文では、罫 線は実線のみしかも線の太さも1種類である場合がほとんどです。したがって、LATEX で十分です。フォン トも種類の使いすぎが見苦しいのと同様に罫線も乱用は控えましょう。

### **8.1 tabular** 環境

さて、罫線が引ける表作成のための環境は **tabular** です。書式の細かい指定は後回しにして、取り敢え ず表を作成してみましょう。

```
✓ 例題 10 ✏
 \documentclass[a4j]{jarticle}
\begin{document}
\いろは
\begin{tabular}[t]{|l|c|r|p{4cm}|}
\hline
試料番号 & 圧力 [Pa] & 温度 [K] & 表面形態 \\ \hline
 1 & 10 & 300 & 黒色。ガサガサ。\\
 2 & 10 & 400 & 金属光沢。滑らか。\\
 3 & 20 & 300 & \\
 4 & 20 & 400 & 金属光沢。温度上昇のためか、粒界が見える。 \\
\hline
\end{tabular}
\いろは
\end{document} ✒ ✑
```
# 出力例:**tabular**

いろはにほへとちりぬるをわかよたれそつねならむういのおくやまきょうこえてあさきゆめみしいねも せず。

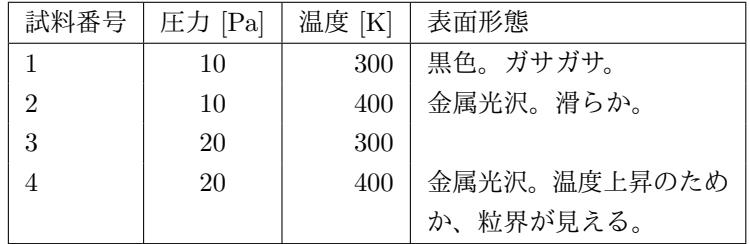

いろはにほへとちりぬるをわかよたれそつねならむういのおくやまきょうこえてあさきゆめみしいねも せず。

これだけでは、前後の段落との間隔が変ですね。この点は、図と同様に **table** 環境で囲むことで解決で きますから、後で練習しましょう。

```
\begin{tabular}[t]{列の出力形式}
項目 (1,1) & 項目 (1,2) & ... \\
項目 (2,10 & ...
\end{tabular}
```
のような感じです。列の出力形式は (行毎に繰り返されます)、テキストの揃え方に関しては

テキストの位置を揃えるが折り返しができない: l, c, r 幅を指定してテキストの折り返しを認める: p*{* 列幅 *}*

と設定できます。また、縦罫線を引く場合には " *|* " 或は " *||* (2 重線)"を使います。また、数式のところで 説明しましたが、表においても

 $-$  表や行列を書く上での共通書式 -

行の終了記号に \\,各欄 (項目) の区切り記号に & を用いる

を覚えましょう。横罫線は \\ の後に \hline を使います。\hline を 2 つ書けば 2 重の横罫線になります。

**✒ ✑**

#### 練習 **15**

表と前後の段落との見栄えのよいレイアウトを行うには、**table** 環境を用いてフロートにします。figure 環境とほとんど同じですが、表のキャプションが"表 3.."のように始まり、番号が別に管理される点が異な ります。そこで、例題の表を table 環境で囲って出力してみましょう。

### **table** 環境による表の出力例

いろはにほへとちりぬるをわかよたれそつねならむういのおくやまきょうこえてあさきゆめみしいねも せず。

#### 表 **6** 試料作成時のスパッタリング条件

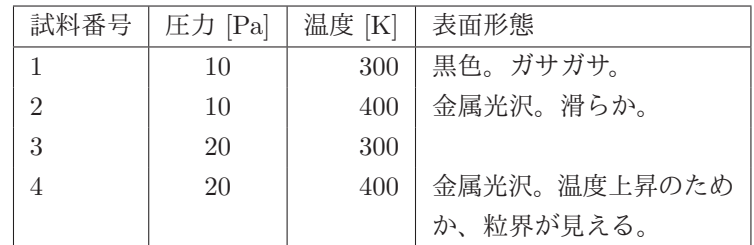

いろはにほへとちりぬるをわかよたれそつねならむういのおくやまきょうこえてあさきゆめみしいねも せず。

込み入った表を書くには、もう少しコマンドを覚える必要があります。もっとも良く使うのが、**multicolumn** と **cline** です。この 2 つを使うと、カラムのレイアウトがかなり自由にできます。

#### **8.1.1 cline**

特定のカラムを指定してそこに罫線をひきます。命令できる場所は、\hline と同じく \\ の後です。

\cline{開始カラム-終了カラム}

の様に書きます。複数指定することができます。

#### **8.1.2 multicolumn**

複数カラムを 1 つのカラムにまとめて、出力形式を変更することができます。

\multicolumn{カラム数}{出力形式}{テキスト}

という書式を用います。

```
✓ 例題 11 ✏
 \cline や \multicolumn を使って少し複雑な表を作成しましょう。
 \documentclass[a4j]{jarticle}
 \begin{document}
 \begin{table}[htbp]
 \centering
 \begin{tabular}[t]{|l|c|r|p{4cm}|}
 \hline
 試料番号 & \multicolumn{2}{c|}{スパッタ条件}
 & \hfill{}表面形態\hfill{} \\ \cline{2-3}
        & 圧力 [Pa] & 温度 [K] & \\ \hline
 1 & 10 & 300 & 黒色。ガサガサ。\\
 2 & 10 & 400 & 金属光沢。滑らか。\\
 3 & 20 & 300 & \\
 4 & 20 & 400 & 金属光沢。温度上昇のためか、粒界が見える。\\
 \hline
 \end{tabular}
 \end{table}
 \end{document}
```
 $\langle\!\!\hat{\boldsymbol{\diamond}}\!\!\rangle$  \multicolumn を使ったときに、出力形式の縦罫線の指定をつい忘れてしまう場合が多いので注意しま **✒ ✑** しょう。すなわち、{c|} とすべきところを{c} とつい書いてしまうのです (最初に全体を指示していると 思い込んでいるせいでしょう)。

# 表:**cline,multicolumn** 命令を使用

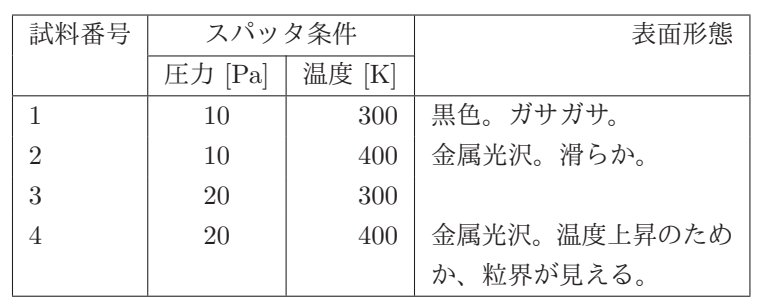

# **9** フォント

英数文字はかなり自由に選べますが、日本語書体は基本的には 2 種類 (一般には明朝とゴシック) しか使 えません。また、幾つかの文字は制御文字として予約されてしまい、その文字自身を表示させるための命令 が必要となります。

### **9.1** 特殊文字

バックスラッシュ文字 '\' が先頭についた文字列はコマンドと解釈されてしまいます。したがって、文字 として '\' を表示する場合は他の表記をしなければなりません。このように、LATEX では全ての制御コマン ドを可視文字列で表記しているため、幾つかの文字は "特殊文字" と解釈されます。したがって、文字とし て表示したい場合は特別な表記が必要です。

| 表示 | 表記  | 表示   | 表記 | 表示                      | 表記            |
|----|-----|------|----|-------------------------|---------------|
| \$ | \\$ | $\%$ | \% | $\tilde{}$              | \symbol{'176} |
| %  | \%  |      |    | $\widehat{\phantom{a}}$ | \symbol{'136} |
|    |     |      |    |                         |               |
| 77 | 、#  |      |    |                         |               |

表 **7** 特殊文字とその表記

シャープ記号 '#' 等はその文字の前にバックスラッシュ '\' を付けるという規則に従います (一般には エスケープと呼ばれます)。しかし、チルダ' ~'、ハット'^'、およびバックスラッシュ '\' をこの規則で表す と、他の命令になってしまいます。\\ は強制改行のコマンドですし、\~ と\^ はアクセント記号をつける コマンドとして既に定義されてしまっているのです。

#### **9.2** 英数字の書体

前節の特殊文字を含めて、標準で使える英語の書体を下の表に掲げます。バックスラッシュをわざと \symbol{'134}で定義してあります。この表を見ると\tt\symbol{'134}でなければならない理由が理解で きます。

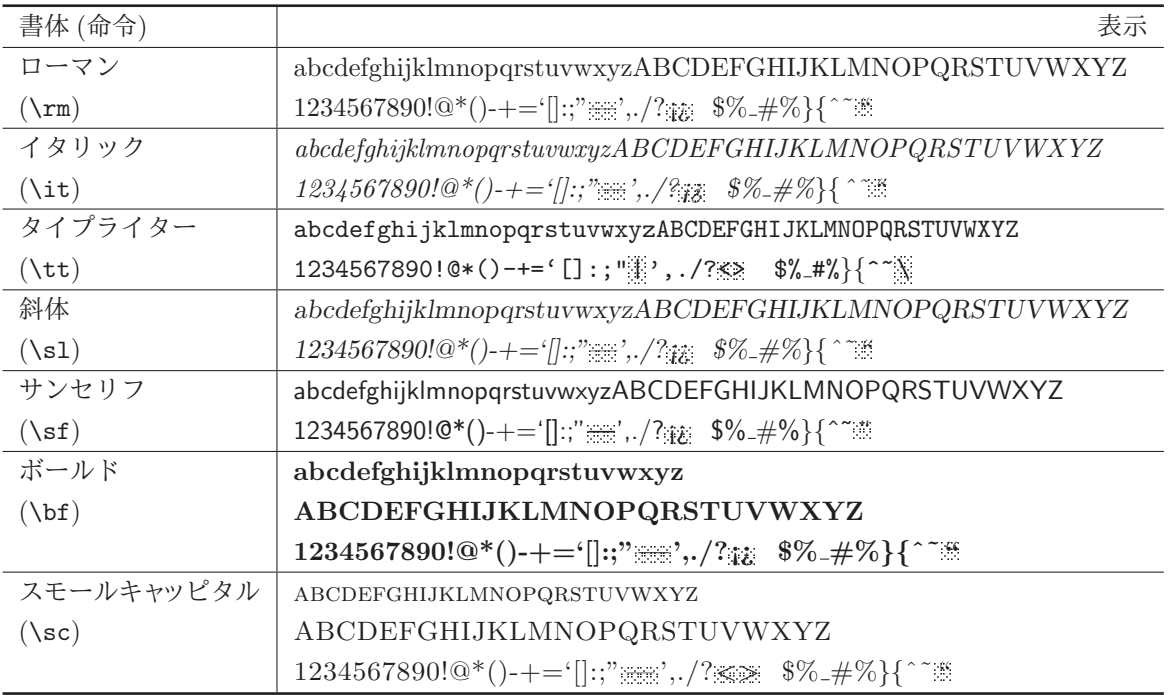

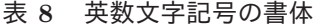

### **9.3** 大きさの指定

地の文の大きさに対して相対的な比率を指定するコマンドを用いて大きさを変えます。また、フォント の変更と同時に指定できます。(LATEX 2.09 では大きさの指定をフォントの指定の前に置く必要がありまし た。LATEX 2*ε*では順序を気にする必要はありません。)

| 命令            | 表示例          |
|---------------|--------------|
| $\tau$        | size サイズ 大中小 |
| \scriptsize   | size サイズ 大中小 |
| \footnotesize | size サイズ 大中小 |
| \small        | size サイズ 大中小 |
| \normalsize   | size サイズ 大中小 |
| \large        | size サイズ 大中小 |
| Large         | size サイズ 大中小 |
| <b>LARGE</b>  | size サイズ 大中小 |
| \huge         | size サイズ 大中小 |
| \Huge         |              |

表 **9** フォントの大きさを指定する命令

**✓** 例題 **12 ✏** フォントの大きさ (や書体) を変えてみましょう。次のソースを基にしていろいろ楽しんでみましょう。 {\large \bf 修士の皆さんへ} \hfill{平成 8 年 3 月 11 日} \begin{center} \Large\bf \LaTeX{}春休み短期講習会開催のお知らせ \end{center} 理系論文に最適の\LaTeX{}を覚えたいという貴方に良い知らせです。... \いろは\いろは\いろは \begin{flushright}\obeylines\large 物質工学科薄膜物性研究室 \it 5308 号室, 内線:2978 \end{flushright} **✒ ✑**

# **10** 箇条書き **(List)**

LATEX では箇条書のための環境として、**itemize, enumerate, description** が用意されています。

### **10.1** マーク付き箇条書き:**itemize**

itemize は普通の箇条書きで、項の始まる印が先頭に付きます。書式は簡単でして、以下の通りです。

全体を \begin{itemize} と\end{itemize} で囲みます。\item を置いて各条項を書きます。

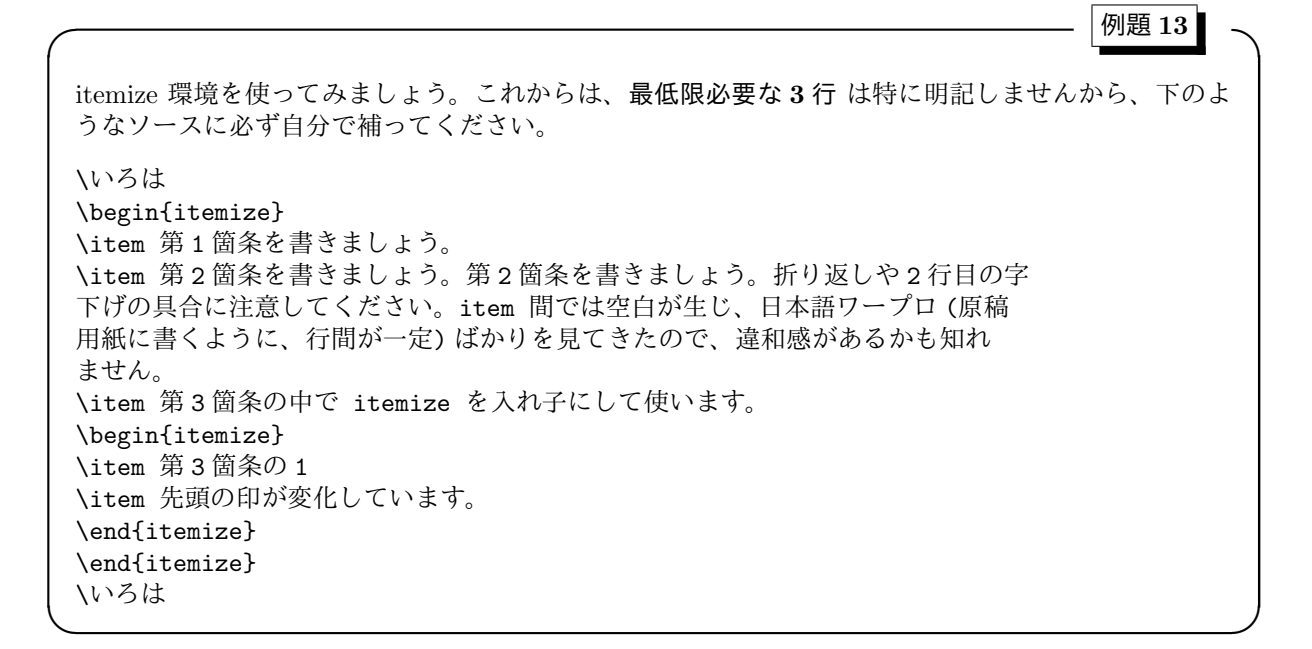

## 箇条書**: itemize**

いろはにほへとちりぬるをわかよたれそつねならむういのおくやまきょうこえてあさきゆめみしいねも せず。

- *•* <sup>第</sup> 1 箇条を書きましょう。
- *•* <sup>第</sup> 2 箇条を書きましょう。第 2 箇条を書きましょう。折り返しや 2 行目の字下げの具合に注意してく ださい。item 間では空白が生じ、日本語ワープロ (原稿用紙に書くように、行間が一定) ばかりを見 てきたので、違和感があるかも知れません。
- *•* <sup>第</sup> 3 箇条の中で itemize を入れ子にして使います。
	- **–** 第 3 箇条の 1
	- **–** 先頭の印が変かしています。

いろはにほへとちりぬるをわかよたれそつねならむういのおくやまきょうこえてあさきゆめみしいねもせず。

### 練習 **16**

itemize <sup>は</sup> 4 段階の深さまで定義されています。項の始まりの印は、第 1 の深さでは *•*、第 2 では – でし たね。では、第 3 と第 4 ではどのような印が設定されているでしょうか、調べてください。

◆ \begin{itemize}...\end{itemize} を 4 回入れ子に書いて調べましたか? ご苦労様でし た。 実はそれぞれの印は \labelitemi, \labelitemii, \labelitemiii, \labelitemiiii に 定義されています。従って、単に

\labelitemi, \labelitemii, \labelitemiii, \labelitemiv

と書くだけで印が表示されます。正解は、'*•*', '**–** ', '*∗*', '*·*'

### **10.2** 番号付き箇条書き:**enumerate**

項の始まりに、序列を示す数字やアルファベットが印として付きます。書式は itemize と変わりありま せん。

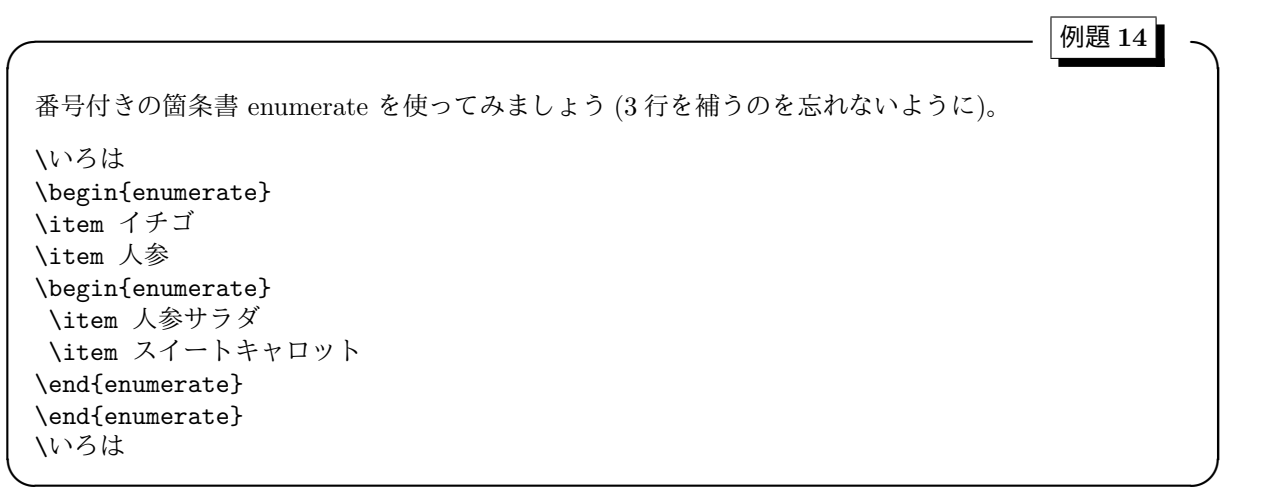

# 箇条書**: enumerate**

いろはにほへとちりぬるをわかよたれそつねならむういのおくやまきょうこえてあさきゆめみしいねも せず。

1. イチゴとイイチコと今川焼きと石狩鍋と石焼き芋とインドカレーと猪の肉はボタンと石川県は日本海 に面しているので魚が旨いと...

2. 人参

- (a) 人参サラダ
- (b) スイートキャロット
	- i. 第3レベル
		- A. 第 4 レベル

いろはにほへとちりぬるをわかよたれそつねならむういのおくやまきょうこえてあさきゆめみしいねもせず。

ここでも深さは 4 段階まで定義されています。それぞれの印は

\labelenumi, \labelenumii, \labelenumiii, \labelenumvi

を見ればいいのです。既定では 数字, 括弧付きの英小文字、小ローマ数字、英大文字となっています。

# 練習 **17**

itemize では、印を変えたいとは思わないでしょうが、enumerate で付けられる数字の種類は変えたいと 思うことでしょう。理由は中級コースで理解してもらうことにして、ここでは方法のみを練習しましょう。 例えば、第 1 段階の数字を四角括弧付きのアラビア数字に設定するには

```
\def\labelenumi{[\arabic{enumi}]} または
\renewcommand\labelenumi{[\arabic{enumi}]}
```
とします。page 番号の場合と同様の種類が使えます (p10 表2 参照)。

### **10.3** 見出し語付き箇条書き:**description**

辞書のように用語を見出し (太字) にして、説明文を続けて書いていきます。itemize や enumerate と少 し書式が異なり、

\item[見出し]....

と記述します。私はどうもこの体裁は好きになれません。

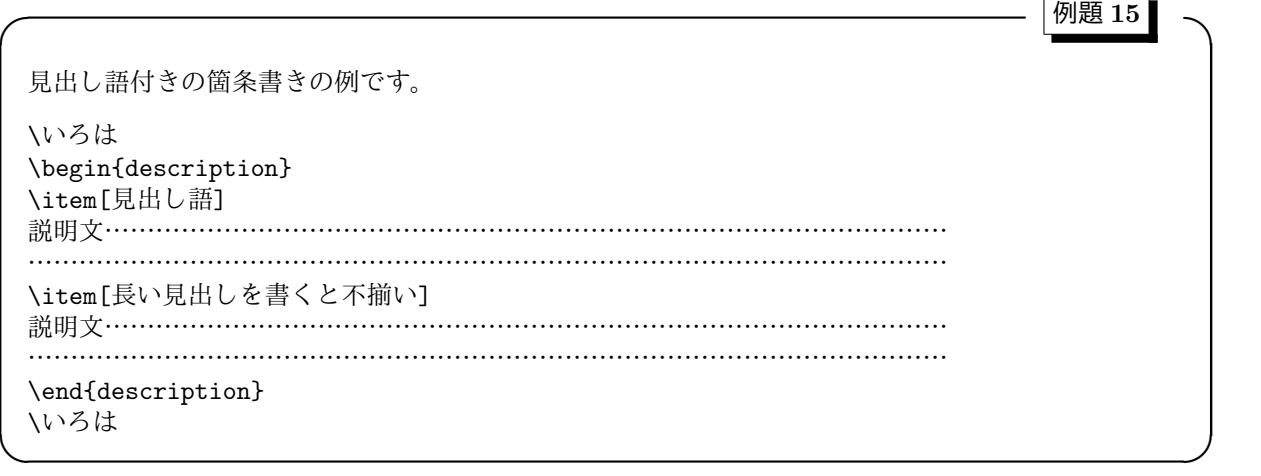

# 箇条書き:**description**

いろはにほへとちりぬるをわかよたれそつねならむういのおくやまきょうこえてあさきゆめみしいねも せず。

見出し語 説明文………………………………………………………………………………………………………… ……………………………………………………………………………

長い見出しを書くと不揃い 説明文…………………………………………………………………………………… …………………………………………………………………………………………………

いろはにほへとちりぬるをわかよたれそつねならむういのおくやまきょうこえてあさきゆめみしいねもせず。

### 一般の **List** 環境について

箇条書きは共通の雛形 **list** のパラメータを設定して得られています。したがって、中級以上になれば自 分でもあるリスト環境を定義できるようになります。それは後のお楽しみとして、リストで定義されている 他の環境を紹介します。

### **10.4** 引用環境:**quote, quotation**

理工系の論文ではあまり使われませんが、文系の論文では他の著者の文章をそのまま引用するときには、 左 (右) を字下げしたりして明確に区別しなければなりません。そのための環境が **quote** と **quotation** です。

2 つの環境の違いは段落の示し方にあります。すなわち、quote では段落の先頭で字下げをせず に、少し間隔を空けます。他方、quotation では段落の先頭を字下げして、行間隔は一定のまま です。

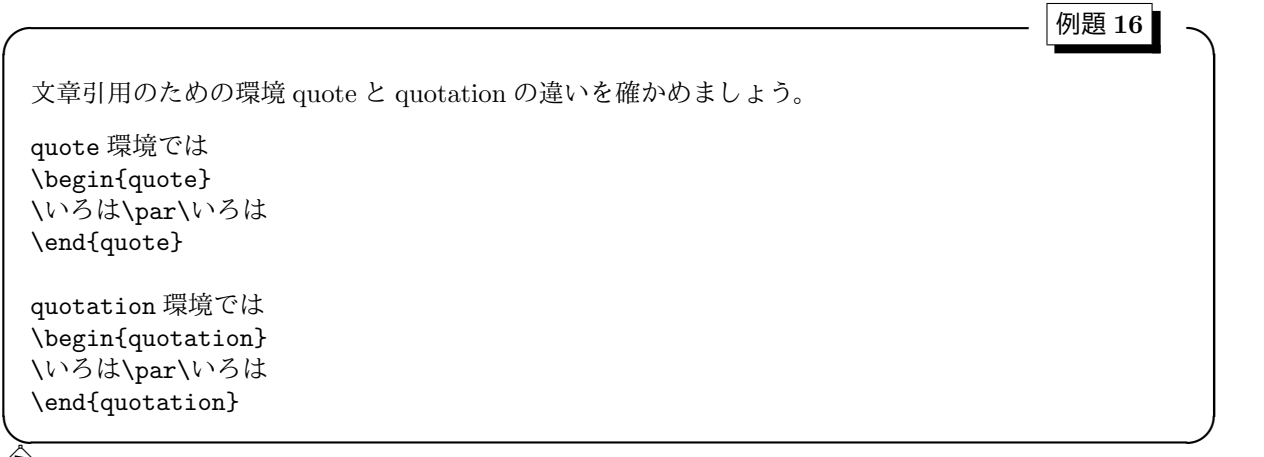

 \par は段落を終了させるコマンドです。紙面の節約のために (本当のところは空行が多いと間が抜けて いる感じがするので、体裁をよくするために)、空行の替わりに用いました。ただし、段落が判別しにくく なりますから、どうしても必要な場合以外には使わない方がいいでしょう。

# **quote** と **quotation** の違い

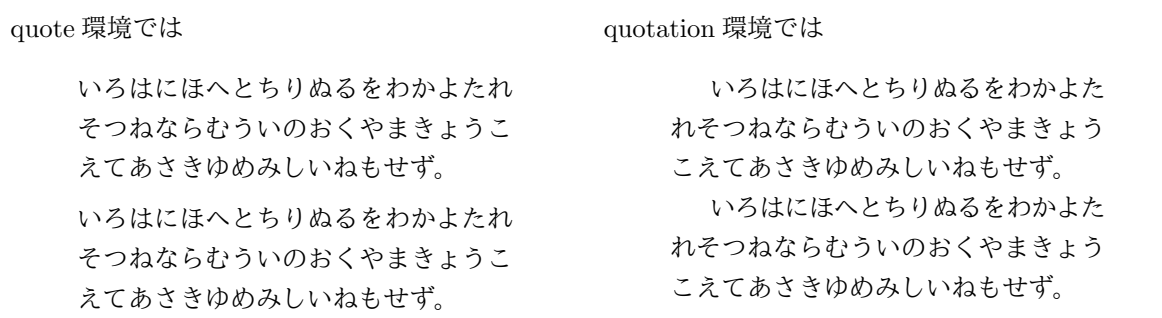

 $\langle \hat{\bf q} \rangle$  quote と quotation の行間の違いを明確にするために、後で説明する minipage 環境を使って左右に並 べました。例題のソースではこのような出力になりません。

### **10.5** 文字揃え環境:**flushleft, center, flushright**

リストのついでに文章の左揃え、中央揃え、右揃えの環境を説明します。中央揃えはいろいろな場面で 必要になりますが、左揃えや右揃えはタイトルの作成や手紙を書く場合を除いてあまり必要ないでしょう。 使い方は簡単で次の例題で十分理解できます。

文字揃えの環境を使ってみましょう。

\begin{flushleft} 古池や蛙飛び込む水の音\\ 山路来てなにやらゆかしすみれ草 \end{flushleft}

\begin{center} 古池や蛙飛び込む水の音\\ 山路来てなにやらゆかしすみれ草 \end{center}

\begin{flushright} 古池や蛙飛び込む水の音\\ 山路来てなにやらゆかしすみれ草 \end{flushright}

# 出力例:左揃え、中央揃え、右揃え

古池や蛙飛び込む水の音 山路来てなにやらゆかしすみれ草

> 古池や蛙飛び込む水の音 山路来てなにやらゆかしすみれ草

**✒ ✑**

**✓** 例題 **17 ✏**

古池や蛙飛び込む水の音 山路来てなにやらゆかしすみれ草

**✓ obeylines** の使い方の例 **✏**

◆ い は段落内部の強制改行です。改行のたびにこの命令を入力していくのはかなり面倒です。その場合 には \obeylines を使うと、強制改行コマンド \\ を一々書かなくとも済みます。すなわち、次のように書 くと上の例と同じ出力が得られます。

**✒ ✑**

\begin{flushleft}\obeylines 古池や蛙飛び込む水の音 山路来てなにやらゆかしすみれ草 \end{flushleft}

\begin{center}\obeylines 古池や蛙飛び込む水の音 山路来てなにやらゆかしすみれ草 \end{center}

\begin{flushright}\obeylines 古池や蛙飛び込む水の音 山路来てなにやらゆかしすみれ草 \end{flushright}

### **10.6** ミニページ:**minipage**

通常のページの中に、(小さな) 幅を指定してページを構築する環境が **minipage** です。とても重宝する ので、実際この教材中でも随所に登場します。書式は

\begin{minipage}[位置]{幅} ... \end{minipage}

となっています。' 位置' は周りの行との垂直方向の関係調節で、t, c, b を指定します (既定は c)。t では minipage の上部、 c では中央、b では底が周りの行と揃えられます。

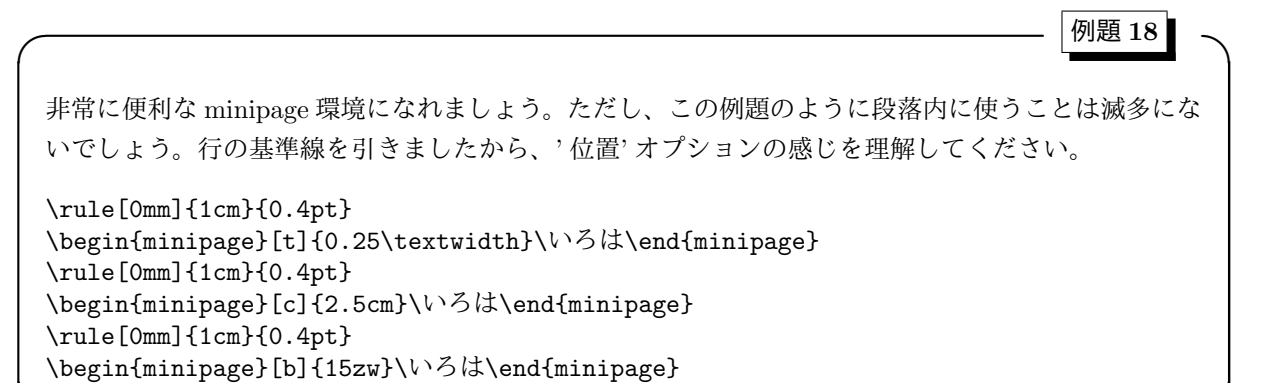

**✒ ✑**

# **minipage** 環境

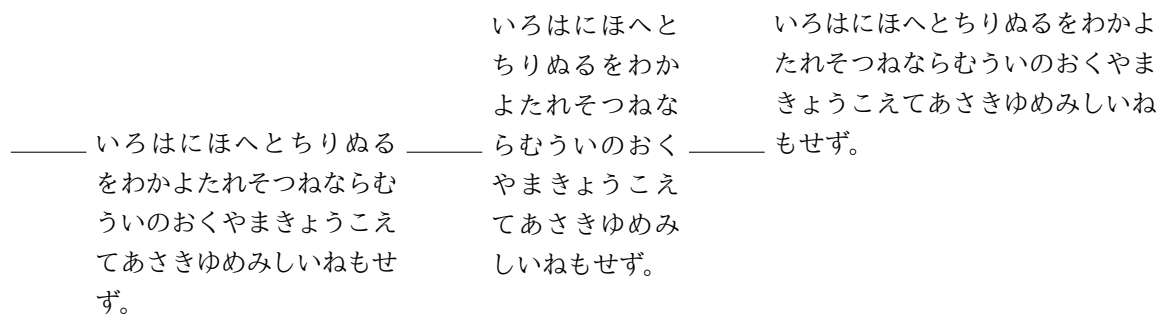

### 練習 **18**

minipage を使って、以下のように二つの小さな図面を横に並べるソースを考えてみなさい。

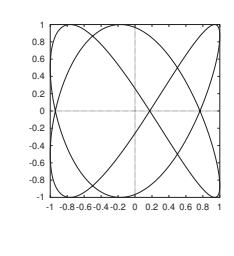

図 **2** 左側の図

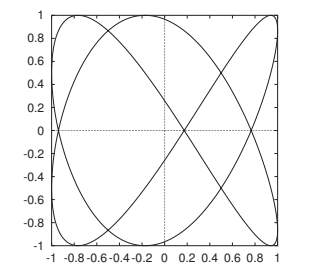

図 **3** 右側の図ちょっと大きい

# **11** 空白制御

LATEX が自動的に文字列をレイアウトしてくれるので、書き手は内容にのみ集中できます。しかし、時々 どうしてもレイアウトが気に入らない場合が生じます。そこで自分の希望のレイアウトを得るために、空白 の制御方法を説明します。たたし以下の注意を心に留めておいてください。それは、初心者のうちは正しい 用法を理解しないで、その場凌ぎに空白制御命令や強制改行命令\\ を使ってしまう傾向が見受けられます が、なるべく **LATEX** の意見を聞いてそのような対処療法ではなく正しい理解に基づく根本的な解決を心掛 けるようにしましょう **(**自戎を込めて**)**。

 実は、空白制御は段落の先頭や段落内部、諸々の環境内部で幾つかの変数によって制御さ れています ('sep' や'skip' を含むもの)。本来はそれらの変数の設定を変更すべきで、その場凌 ぎに空白を変えるのは一言でいえば進歩がないやり方なのです。しかし、『文法を知らなくても 英語が話せれば用が足りる』と同様に『LATFX の文法を知らなくても文章が書ければいいのだ、 なにしろ道具なのだから』という姿勢はとても正しく、なにも全てを知る必要はないでしょう。

### **11.1** 垂直方向の空白

### **11.1.1** 空白を入れる命令

その場所にだけ臨時に空白を入れる命令を次の表にまとめます。表中の' 長' さは mm, cm, pt, em(文字 M), ex(文字 x) 等を単位に指定します。負の値も指定できて、その場合は詰めることなります。

| コマンド         | 機能                             |
|--------------|--------------------------------|
| \vspace{長さ}  | 垂直方向に'長さ'の空白を入れる。頁の最初等では無効となる。 |
| \vspace*{長さ} | 垂直方向に'長さ'の空白を入れる。頁の最初等でも有効。    |
| \vfill       | 自動調節のための垂直方向に伸縮自在な空白。          |
| //[長さ]       | 改行後、次の行との間に'長さ'の空白を入れる。        |

表 **10** 空白制御の方法

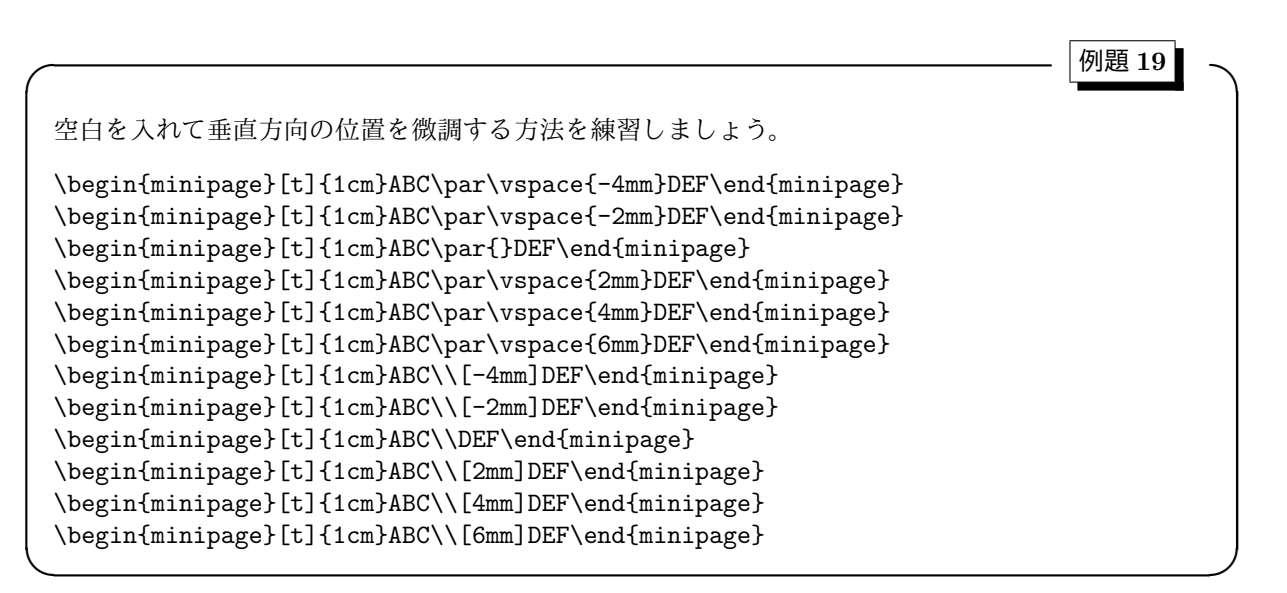

# 垂直方向の空白制御

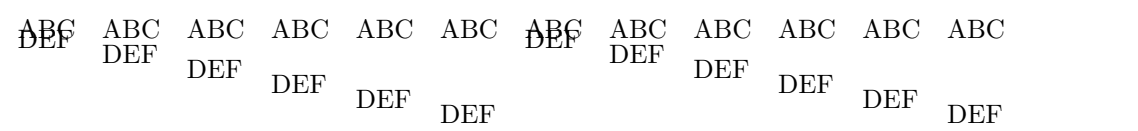

 段落が変わる場合、強制改行\\ による改行で入る空白 baselineskip の他に parskip が加わるので、 段 落改行\par の前後の行間隔が広くなる筈です。ところが、minipage 環境では parskip が 0 になってしまう ようで、例題のように同じ間隔が現れました。

### **11.1.2** 行間隔を制御する命令

段落モードでの行と行の間隔は \baselineskip と\baselinestretch で制御します。

**✓** 例題 **20 ✏** baselineskip の値を変えてみましょう。 \noindent \begin{minipage}[t]{0.32\textwidth}\parskip=10pt baselineskip は標準 (=15pt) 設定。\par\いろは \end{minipage}\hfill \begin{minipage}[t]{0.32\textwidth}\parskip=10pt\baselineskip=10pt baselineskip を 10pt に設定。\par\いろは \end{minipage}\hfill \begin{minipage}[t]{0.32\textwidth}\parskip=10pt\baselineskip=20pt baselineskip を 20pt に設定。\par\いろは \end{minipage}

# 行間隔の制御:**baselineskip**

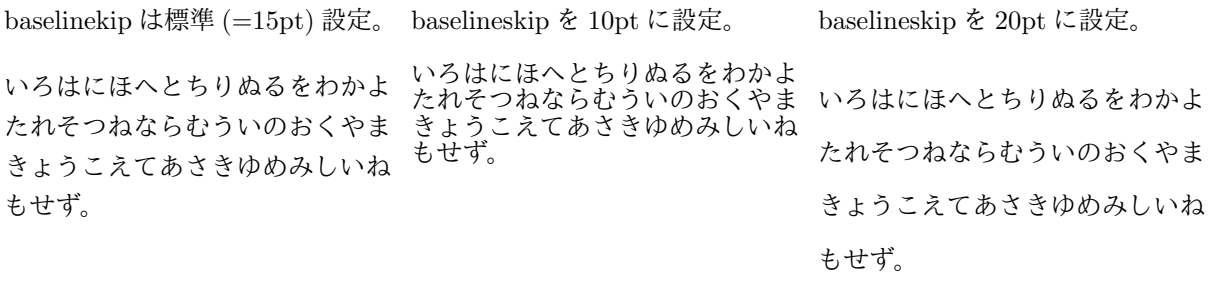

**✒ ✑**

 地の文の改行の様子に近づけるために、minipage 環境内部で parskip <sup>を</sup> 10pt に設定しました。従って、 段落間同士の改行間隔が段落内の改行間隔よりも 10pt 広くなっています。

### **11.2** 水平方向の空白

文字間の調節のために固定幅の空白をいれる命令と、任意の指定幅を入れて命令とがあります。固定幅の ものは数式の場合に重要です。表中の」は半角スペースを意味します (スペース自身を描けないので)。

| ほぼ固定幅の空白:主として文字間調整                                                                                 |                           |  |  |
|----------------------------------------------------------------------------------------------------|---------------------------|--|--|
| \quad                                                                                              | そこで使われる文字ポイント幅の空白         |  |  |
| \qquad                                                                                             | \quad の2倍の空白              |  |  |
| \.                                                                                                 | \quad の 3/18 程の空白         |  |  |
| $^{\textcircled{\tiny{\textcircled{\tiny \dag}}}}$ ( $\pm \textcirc \textcircled{\tiny \star}$ ) : | \quad の 4/18 程の空白         |  |  |
| $^{\circ}$ \:                                                                                      | \quad の 5/18 程の空白         |  |  |
| $^{\circledR}$ \ !                                                                                 | \quad の 3/18 程の負の空白       |  |  |
| $\chi_{\rm H}$                                                                                     | \quad の 6/18 程の空白。        |  |  |
|                                                                                                    | ヽ』と同じ幅の空白。改行を抑制する働きがある。   |  |  |
| $\setminus$                                                                                        | イタリック文字の後のごく僅かな空白         |  |  |
|                                                                                                    | 指定幅の空白調整                  |  |  |
| \hspace{幅}                                                                                         | 水平方向に'幅'の空白を入れる。          |  |  |
| \hspace*{幅}                                                                                        | 水平方向に'幅'の空白を入れる。行の最初でも有効。 |  |  |
| \hfill, \fill                                                                                      | 自動調整のための水平方向に一杯に伸びる空白。    |  |  |

表 **11** 水平方向の空白調節命令

@ は数式モードでのみ使えます。

**✓** 例題 **21 ✏**

水平方向の指定幅空白命令 hspace を使ってみましょう。負の幅も指定できることを確認してください。 また、幅が自動的に伸びる hfill を使って、中央揃えや右寄せを実現してみましょう。これをうまく使 うと均等割りが可能となります。

**✒ ✑**

\hspace\*{20mm}  $\hbox{hfill}$ \begin{minipage}[t]{50mm} \noindent ABC\hspace{-20mm}DEF\\ ABC\hspace{-10mm}DEF\\ ABC\hspace{0mm}DEF\\ ABC\hspace{10mm}DEF\\ ABC\hspace{20mm}DEF\\ \end{minipage}  $\hbox{hfill}$ \begin{minipage}[t]{65mm} 愛\hfill{}夢\\ 愛\hfill{}夢\hfill{}星\\ 愛\hfill{}夢\hfill{}星\hfill{}花\\ \hfill{}終わらない\\ **\hspace\*{\fill}終わり\\** \mbox{~}\hfill{}中央\hfill{}~ \end{minipage}  $\hbox{hfill}$ 

# 水平方向の空白制御

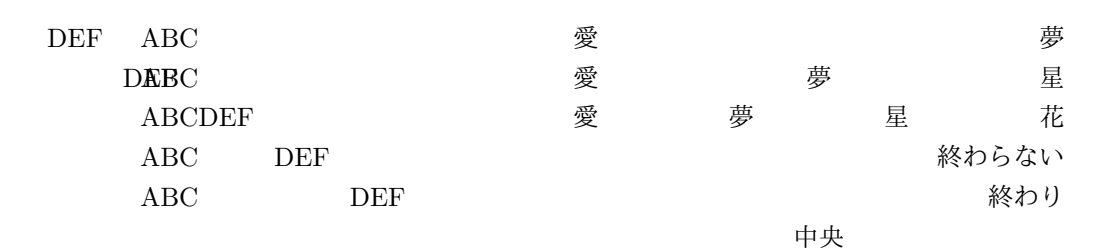

# 練習 **19**

固定の空白命令の幅が、\quad の幅の 3/18, 4/18, 5/18, 6/18 であることを以下のソースで確かめてくだ さい。

```
\begin{displaymath}
\begin{array}{l}
\frame{A}\quad\quad\quad\frame{B}\\
\frame{A}\,\,\,\,\,\,\,\,\,\,\,\,\,\,\,\,\,\,\frame{B}\\
\frame{A}\quad\quad\quad\quad\frame{B}\\
\frame{A}\>\>\>\>\>\>\>\>\>\>\>\>\>\>\>\>\>\>\frame{B}\\
\frame{A}\quad\quad\quad\quad\quad\frame{B}\\
\frame{A}\;\;\;\;\;\;\;\;\;\;\;\;\;\;\;\;\;\;\frame{B}\\
\frame{A}\quad\quad\quad\quad\quad\quad\quad\frame{B}\\
\frame{A}\\\\\\\\\\\\\\\\\\\\\\frame{B}\\\
\frame{A}\quad\quad\quad\quad\quad\quad\frame{B}\\
\frame{A}~~~~~~~~~~~~~~~~~~~\frame{B}
\end{array}
\end{displaymath}
```
# **12** 枠囲い

学会発表等では OHP やポスターを使いますが、効果的なプレゼンテーションを行うには、カラーでしか も凝ったデザインが必要でしょう。LATEX はこのような事は苦手です。基本的にモノクロですし、大きな フォントも扱えませんから... しかし、ある程度の事はできます。と言ってもポスター等では地のテキスト が既に太めでフォントもやや大きい筈ですから、強調の手法としては枠や下線や網かけに頼らざるを得ま せん。網掛けや下線は実際にはあまり見かけませんので、ここでは、枠で囲う方法を説明します。

 発表会で見せる OHP の図の文字は、本論文の同じ図の文字より大きくしないと、発表の 際、後ろの参加者に見えません。本論文では図中の文字の大きさは地の文の文字の大きさ程度 でいいのですが、OHP では上記の理由で旨くありません。また本論文の図を単に拡大しても、 文字の大きさの図面に対する比率が上がらない限り有効ではありません。すなわち **OHP** 用に は、本論文に載せた図の文字の部分は替えたものを別途用意する方がよいでしょう。

### **12.1** 箱 **(**ボックス**) – box –**

LATEX では文字列を箱と考えて横に並べます、そしてそれらをまとめて改めて 1 つの箱として扱い、今度 は縦に並べます。それをまた改めて 1 つの箱と考えて... という訳で、この箱はとても基本的な要素なので す。そこで箱を扱うコマンドのうち枠を描くものを使ってみましょう。

**✓** 例題 **22 ✏**

#### **12.1.1** 単純な箱:**fbox**

まずは \fbox{テキスト} です。文字列を丁度いい大きさの枠で囲んで表示します。

枠付きのボックス命令を使ってみましょう。

\fbox{これは fbox です} {\fboxsep 5mm \fbox{これは fbox です}} {\fboxrule 1.5mm \fbox{これは fbox です}}\par \fbox{\fbox{\bf fbox の中に fbox を入れると二重の枠になります}}~ \fbox{\$数式も入ります:\int\_0^{\infty}\!\!\frac{x^2}{1+x^2}dx\$} \begin{center} \fboxsep6pt\fboxrule0.5mm\fbox{\LARGE\bf タイトルは大きく太字で!} \end{center}

 枠と文字列の空白部分は \fboxsep で設定できます。また、枠線の太さは \fboxrule で設定できます。 \fbox と機能も書式も同じですが、枠を表示しないボックス命令として\mbox{テキスト}があります。

**✒ ✑**

# 枠付きの箱:**fbox**

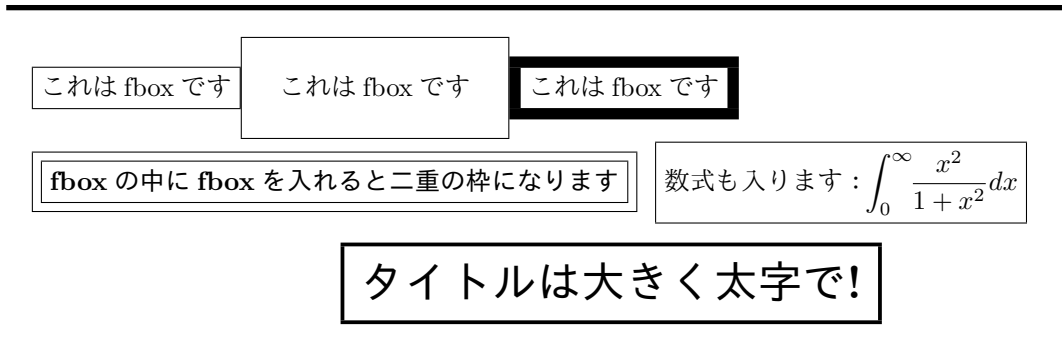

### 練習 **20**

次のような出力を得るソースを考えなさい。(枠線の太さは 0.3mm)

試料の超音波洗浄は以下の行程で行った。

$$
\boxed{\blacktriangledown\grave{\triangledown}\upsilon\mathbin{\triangledown} \upsilon\colon 10\ \beta}\Longrightarrow \boxed{\mathop{\rm \mathcal{K}H\rm\acute{E}K}}\colon 5\ \beta}\Longrightarrow \boxed{\mathop{\rm \mathcal{T}V\rm\,I\mathop{\rm \mathcal{V}V}}\colon 15\ \beta}\Longrightarrow \boxed{\mathop{\rm \mathit{\hat{M}N}\rm\,I0\ \beta}}
$$

純水洗浄の後は、試料を垂直に立てて自然乾燥を行い、速やかに実験装置の試料ホルダーへと 取り付けた。

#### **12.1.2** 少し自由な箱:**framebox**

文字列の枠に対する位置 (左右、中央揃え) や、枠の横幅を自由に変えることのできるコマンドがありま す。\framebox[幅][位置]{テキスト} です。

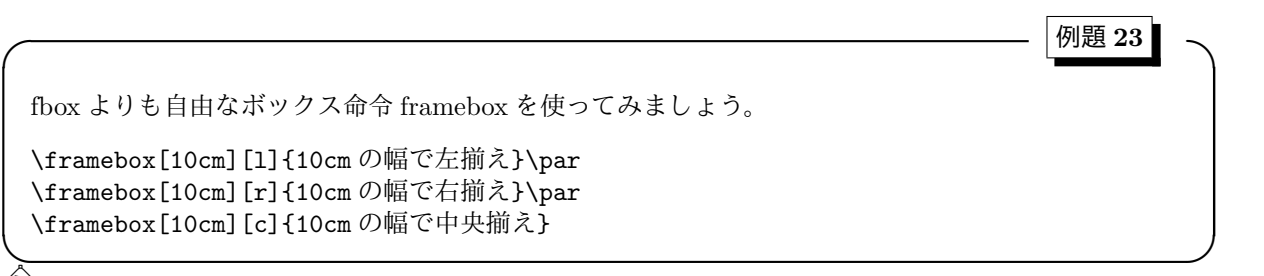

◆ \framebox と機能は同じですが、枠を表示しないボックス命令として\makebox[幅][位置]{テキスト} があります。

# 少し自由な枠付きの箱:**framebox**

10cm の幅で左揃え

10cm の幅で右揃え

10cm の幅で中央揃え

### 練習 **21**

次のような出力を得るソースを考えなさい。(fboxrule=0.5mm, fboxsep=2mm)

試料の超音波洗浄は以下の行程で行った。

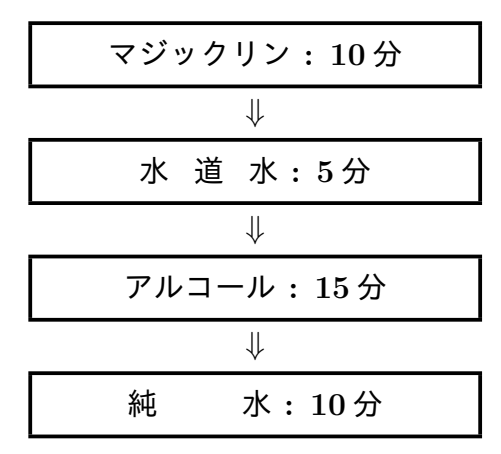

純水洗浄の後は、試料を垂直に立てて自然乾燥を行い、速やかに実験装置の試 料ホルダーへと取り付けた。

#### **12.1.3** 段落が入る箱:**parbox**

もう気付いているかもしれませんが、fbox や framebox に入るテキストは改行できません。このような 並び方を **LR** モードと呼びます。これでは不便ですから、テキストが改行可能な箱も用意されています。そ れが \parbox{幅}{テキスト} です。ただ枠は付きませんから、さらに fbox で囲んで枠をつけます。

```
╭─────────────────────────────── |例題 24 ┃   ╮
 改行可能なテキストを入れられるボックス命令 parbox を使ってみましょう。
 \begin{center}
 \large\bf\fboxsep 2mm
 \fbox{\parbox{0.8\textwidth}{\いろは\par\いろは}}
 \end{center}
 \いろは
 \begin{center}
 \fboxsep6pt\fbox{\parbox{8cm}{
 \begin{equation}
 \cal{A}=\left(\begin{array}{cc}
    a_{11} & a_{12} \\
    a_{21} & a_{22}
    \end{array}\right)
 \end{equation}}}
 \end{center}
✒ ✑
```
**◇** 幅を指定する括弧が { } となっています。[ ] ではありませんから間違えないようにしましょう。

# 段落が入る箱:**parbox**

いろはにほへとちりぬるをわかよたれそつねならむういのおくやまきょうこえてあさきゆめみしいねも せず。

> いろはにほへとちりぬるをわかよたれそつねならむういのおくやまきょ うこえてあさきゆめみしいねもせず。 いろはにほへとちりぬるをわかよたれそつねならむういのおくやまきょ うこえてあさきゆめみしいねもせず。

いろはにほへとちりぬるをわかよたれそつねならむういのおくやまきょうこえてあさきゆめみしいねもせず。

$$
\mathcal{A} = \left(\begin{array}{cc} a_{11} & a_{12} \\ a_{21} & a_{22} \end{array}\right) \tag{6}
$$

### 練習 **22**

これくらいなら tabular 環境でもできます。確かめてください。

### **13** 罫線

罫線を単に強調や囲い (表としてではなく) のための線分として使ってみましょう。枠囲いがどうもうる さくて好きになれないという人はこちらで工夫しましょう。

# **13.1** 黒塗の箱:**rule**

線分というと細長いイメージですが、LATFX の罫線 (rule) コマンドはボックス命令と考えられます。つま り細長い箱を線分として使えばいいのです。書式は

\rule[リフト]{幅}{高さ}

となっています。リフトは箱全体を置く位置を上下するオプションです。

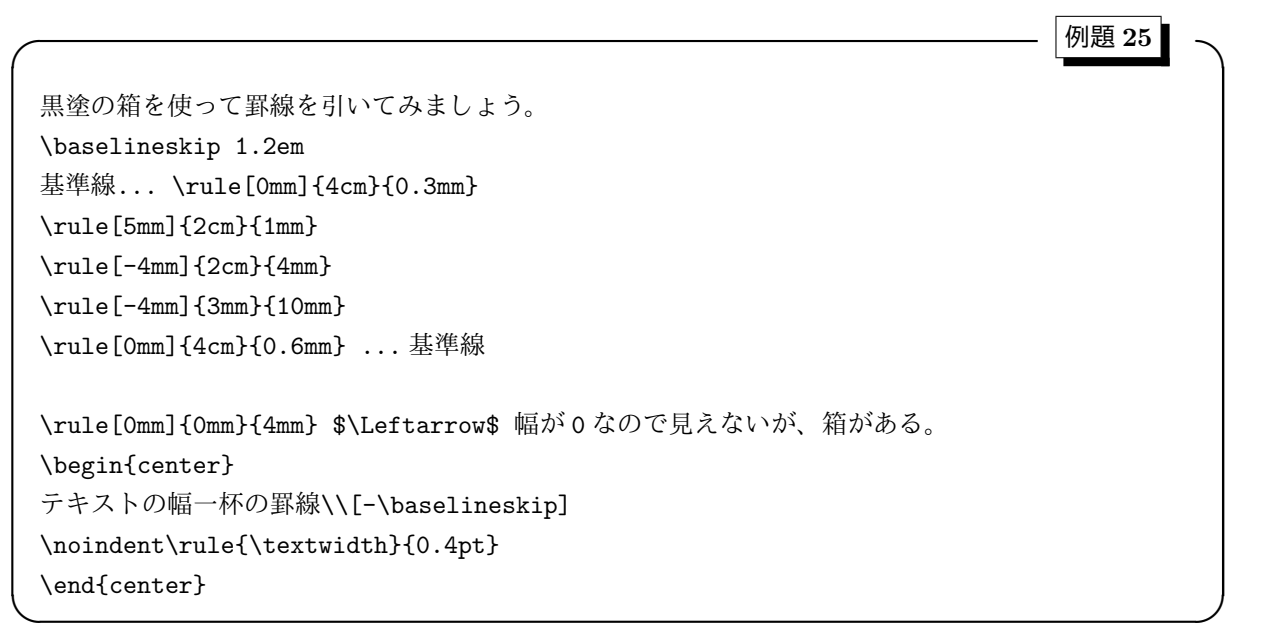

## 黒塗の箱:**rule**

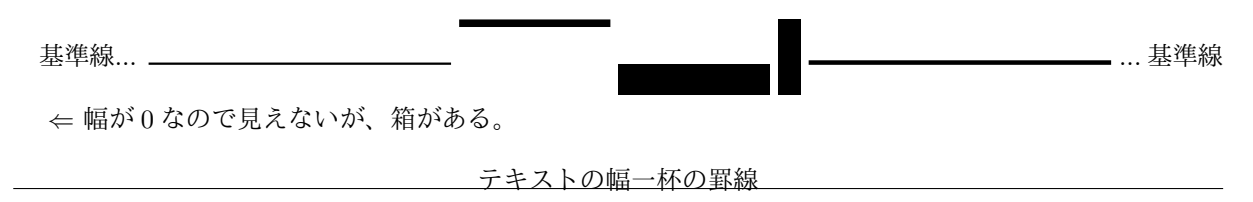

#### **13.1.1** 自動的に長さが調節される罫線:**hrulefill, dotfill**

rule を使った罫線の長さの指定は仕上りをみて自分で調節しなければなりません。自動的に長さを調節 してくれる罫線があると便利です。そこで \hrulefill の登場です。使い方は簡単なので例題で感じを掴 んでください。

**✓** 例題 **26 ✏** 長さが自動的に調節される罫線を使いましょう。 \noindent\$|\$\hrulefill{中央}\hrulefill\$|\$\par \noindent\$|\$\hrulefill{中央を長くしました}\hrulefill\$|\$\par \noindent\$|\$\hrulefill{\large\bf 中央をもっと長くしました}\hrulefill\$|\$\par \noindent\$a+b\$\dotfill(ix)

**✒ ✑**

# 長さが自動調節される罫線:**hrulefill, dotfill**

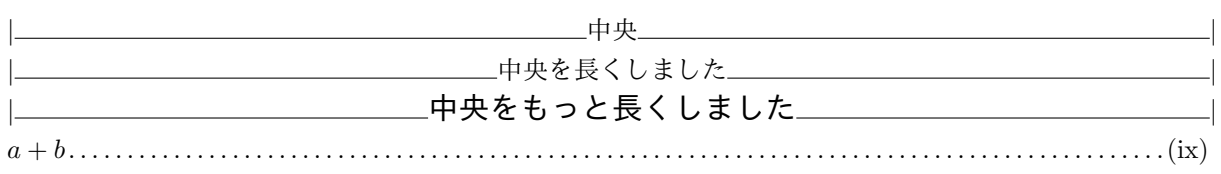

練習 **23**

次のようなタイトルを出力するソースを考えなさい。

# **LATEX** 勉強会のお知らせ

練習 **24**

次のようなタイトルを出力するソースを考えなさい。

**LATEX** 勉強会のお知らせ

### **14** 長い文章の編集

数ページの報告書等は、全文を 1 つのファイルにするのが当然です。しかし、50 ページを越すような論 文 (まさに修士論文がそうですが) を作成するに当たっては、全文を 1 つのファイルにするのは不都合が目 立ちます。まず、いかに高速なエディタを使っても手直しをしたい場所を見付けるのが大変です。まさか、 先頭からスクロールする人はいないでしょうが (セクションのタイトルを検索にかけて飛び、そこからスク ロールするのが常套手段でしょう)、とにかく大変です。さらに、これが大きな理由ですが、部分的な手直 しを行って、そのレイアウトの確認のために全体を LATEX 処理するのは時間の無駄です。そこで、全文を 幾つかのファイルに分けて管理することを薦めます。もちろん、LATEX にはそのようなファイル管理を活か す命令が用意されています。

### **14.1** 他のファイルの読み込み**: input, include, includeonly**

任意の場所で他のファイル"読み込みファイル"を読み込むには単に、

\input{読み込みファイル.tex}(.tex を省略可能) あるいは \include{読み込みファイル}(.tex を書かない)

とします。拡張子".tex"の扱いより重要な、両者の本質的な違いは、input では本当に挿入されるだけです が、**include** では読み込むと同時に改頁されてしまうという点にあります。従って、include を使う場合は、 ある程度まとまった (章や節) テキスト毎に分ける必要があります。

**✓** 例題 **27 ✏**

今まで例題や練習で作成した sample\*.tex や ex\*.tex を include(あるいは input) してみましょう。 \documentclass[a4j]{jarticle} \usepackage[graphicx]

\begin{document} \include{ex1} \include{ex2} \include{ex3} \end{document}

このようなファイルを用意して、仮に"main.tex"としましょう。この"main.tex" をコンパイルします。時 間の節約のために不必要なファイルの先頭に%を付ければコメントアウトされ、その部分はコンパイルに掛 かりません。逆に、関心のある部分を残して%により他の全てをコメントアウトすればいいのです。

**✒ ✑**

さて、これだけだと input の方が自由で、include の出番がないようですが、実は include には大きな特 長があります。それが **includeonly** 命令です。名前から想像がつくように、

\includeonly{コンパイルしたいファイル}

を、\begin{document}より前において、"コンパイルしたいファイル"のみを指定できます。即ち、コンパ イルしたいファイルが少ない場合 (多くの場合は 1 つだけ)%で他の部分をコメントアウトするより簡単にな ります。それよりも重要なことは、コメントアウトするとファイル全体の構造が変化してしまうのですが (章・節・ページ番号 etc.)、この includeonly ではその前に LATEX が得ていた構造が残ります (具体的には, \*.aux が上書きされない)。従って、大きく構造が変化しない部分的な手直しにはぴったりの便利な命令な のです。

練習 **<sup>25</sup>** 例題 **<sup>27</sup>** において、コンパイルしたいファイルを指定するのに、%で他のファイルを指定か ら外した場合と、includeonly を使ってそのファイルのみ指定した場合について、結果を比較してみなさい。

### **14.2** 専用マクロの読み込み

同じスタイルの文章を幾つも書く必要がある場合 (学会の投稿論文等はその例) には、マクロを組んで専用 スタイルを定義しておき、input すると便利です。そのためには、マクロ定義の知識が必要ですが、それは中 級コースでということで、ここでは全体に影響を及ぼすが簡単に設定できる項目を説明します。baselineskip と beselinestretch は文章途中で変えられますが、その他の値はプリアンブルでしか設定できません (即ち、 文章途中では変えられません)。

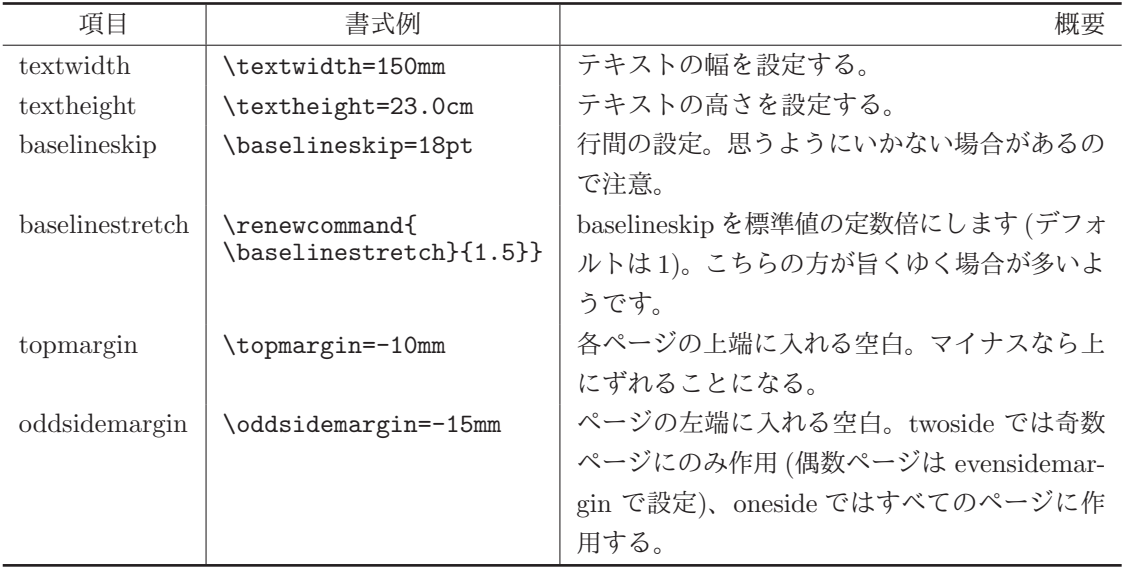

練習 **<sup>26</sup>** 学術雑誌等では、朱筆を入れるためにダブルスペース (1 行置き) を投稿規定に指示してい る場合があります。そのような場合を想定し、A4 用紙にテキスト幅 13.5cm 、行数 25 行でレイアウトする 設定を考えなさい。

# 参考文献

- [1] Donald E. Knuth, *The TEXbook*, (Addison-Wesley Publishing Co., 1984). 邦訳:『TFX ブック』 鷺谷 好輝 訳 斎藤信男 監修, (アスキー出版局, 1989)
- [2] 磯崎秀樹, 『LATEX 自由自在』Computer Today ライブラリ– 5, (サイエンス社, 1992)
- [3] J. Kenneth Shultis, *ETEX Notes: Practical Tips for Preparing Technical Documents*, (Prentice Hall, New York, 1994). 邦訳:『LATEX 実用ハンドブック』 河原林美子, 内山厚子 訳 鷺谷好輝, 阿瀬はる美 監修, (プレティンスホール出版, 1995)
- [4] 藤田眞作, 『LATEX マクロの八衢』Higher Education Computer Series 15, (アジソン・ウェスレイ・パ ブリッシャーズ・ジャパン, 1995)
- [5] 生田誠三, 『LATEX 文典』(朝倉書店, 1996)
- [6] 奥村晴彦, 『[改定版]ETFX 2ε美文書作成入門』(技術評論社, 2000), http://www.matsusakau.ac.jp/˜okumura/texfaq/
- [7] 中野賢, 『日本語 LATEX 2*ε*ブック』(アスキー, 1998)
- [8] 乙部厳己, 『pLaTeX2e for Windows Another Manual Vol.1 Basic Kit 1999』(ソフトバンク, 1999), http://ms326.ms.u-tokyo.ac.jp/otobe/
- [9] 内山 孝憲, MacpTeX とその周辺, http://macptex.appi.keio.ac.jp/˜uchiyama/macptex.html
- [10] 岩熊哲夫, 古川徹生, 『IATFX のマクロやスタイルファイルの利用』LaTeX のスタイルファイル等に関 連して http://www.civil.tohoku.ac.jp/˜bear/node12.html
- [11] 広瀬雄二, Yet Another LAT<sub>EX</sub> mode for Emacs, http://www.yatex.org/
- [12] WinShell, http://www.winshell.de/
- [13] 小磯憲史, JTFX Edit, http://www.math.sci.osaka-u.ac.jp/~koiso/
- [14] 渡辺純一, Macintosh 版 TeX 統合環境 T<sub>E</sub>XIE, http://www.st.rim.or.jp/~jwatanab/texiepage.html